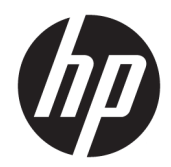

# Жабдықтың анықтамалық нұсқаулығы

HP Engage Go Convertible System HP Engage Go Mobile System HP Engage Go Dock

© Copyright 2018 HP Development Company, L.P.

Core және Pentium – Intel корпорациясының АҚШ-тағы және басқа елдердегі сауда белгілері. Windows – АҚШ және/немесе басқа елдердегі Microsoft корпорациясының тіркелген сауда белгісі немесе сауда белгісі.

Осы жердегі мәліметтер ескертусіз өзгертілуі мүмкін. HP өнімдері мен қызметтеріне арналған жалғыз кепілдік – осындай өнімдермен және қызметтермен бірге берілетін тікелей кепілдіктер. Осы құжаттағы басқа еш нәрсе кепілдік деп қаралмайды. HP компаниясы осы жерде кездескен техникалық немесе өңдеу қателері не жетіспеушіліктері үшін жауапты болмайды.

Бірінші басылым: шілде, 2018 ж.

Құжат бөлігінің нөмірі: L27994-DF1

#### **Өнім туралы ескерту**

Бұл нұсқаулықта көптеген үлгілерге ортақ функциялар сипатталған. Кейбір мүмкіндіктер жүйеңізде болмауы мүмкін.

Барлық мүмкіндіктер кейбір Windows шығарылымдарында немесе нұсқаларында жұмыс істемеуі мүмкін. Windows жүйесінің мүмкіндіктерін толығымен пайдалану үшін жүйелердегі аппараттық құралды, драйверлерді, бағдарламалық құралды немесе BIOS жаңарту және/немесе бөлек сатып алу қажет болуы мүмкін. Windows 10 автоматты түрде жаңартылады және әрқашан қосулы болады. ISP ақылары алынуы және жаңартуларға біраз уақыт қосымша талаптар қойылуы мүмкін. <http://www.microsoft.com> веб-сайтына өтіңіз.

Пайдаланушы нұсқаулығының соңғы нұсқасын ашу үшін [http://www.hp.com/](http://www.hp.com/support) [support](http://www.hp.com/support) сілтемесіне өтіп, өніміңізді табу нұсқауларын орындаңыз. Содан кейін **Руководства пользователя** (Пайдаланушы нұсқаулықтары) бөлімін таңдаңыз.

#### **Бағдарламалық жасақтама шарттары**

Осы дербес компьютерде алдын ала орнатылған кез келген бағдарламалық құрал өнімін орнату, көшіру, жүктеп алу немесе басқа жолмен пайдалану арқылы HP Түпкі пайдаланушы лицензиялық келісіміне (EULA) бағынуға келісесіз. Егер сіз осы лицензиялық шарттармен келіспесеңіз, қолданылмаған өнім қаражатын қайтару ережелеріне сәйкес төленген қаражатты толық қайтарып алу үшін, пайдаланбаған өнімді (аппараттық және бағдарламалық құралды) 14 күн ішінде сатушыға қайтаруыңызға болады.

Қосымша ақпарат алу немесе компьютердің ақысын толық қайтаруды сұрау үшін сатушыға хабарласыңыз.

#### **Осы кітап туралы**

Бұл нұсқаулық мобильділік жүйесін жаңарту үшін негізгі ақпаратты қамтамасыз етеді.

- **АБАЙ БОЛЫҢЫЗ!** Алды алынбаса, өлім жағдайына немесе ауыр жарақатқа себеп болуы **мүмкін**  болған қауіпті жағдайды көрсетеді.
- **ЕСКЕРТУ:** Алды алынбаса, өлім жеңіл немесе орташа жарақатқа себеп болуы **мүмкін** болған қауіпті жағдайды көрсетеді.
- $\ddot{a}$  **МАҢЫЗДЫ АҚПАРАТ:** Маңызды, бірақ қауіпті емес ақпаратты көрсетеді (мысалы, мүліктік залалға қатысты хабарлар). Маңызды ескертпе пайдаланушыға процедураны дәл сипатталғандай орындалмаса, деректердің жойылуына немесе жабдық не бағдарламалық құралдың зақымдалуына себеп болуы мүмкін. Сонымен қатар тұжырымды түсіндіру немесе тапсырманы орындау туралы негізгі ақпаратты қамтиды.
- **ЕСКЕРТПЕ:** Негізгі мәтіннің маңызды бөлімдерін ерекшелеуге немесе қосымша жасауға арналған қосымша ақпараттан тұрады.
- **КЕҢЕС:** Тапсырманы аяқтауға арналған пайдалы кеңестерді қамтамасыз етеді.

# **Maзмұны**

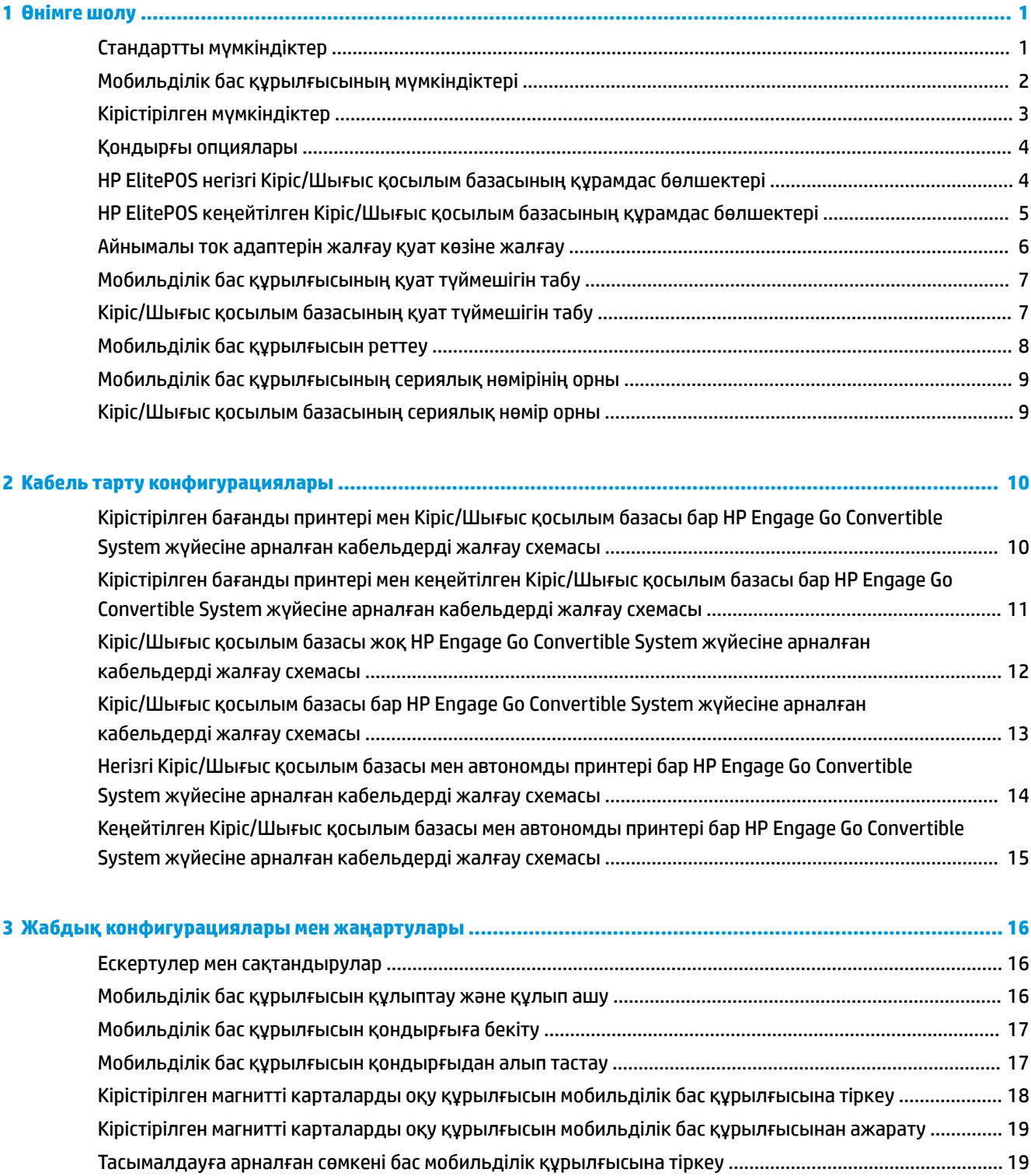

[Тасымалдауға арналған сөмкені мобильділік бас құрылғысынан алу](#page-27-0) ....................................................... 20

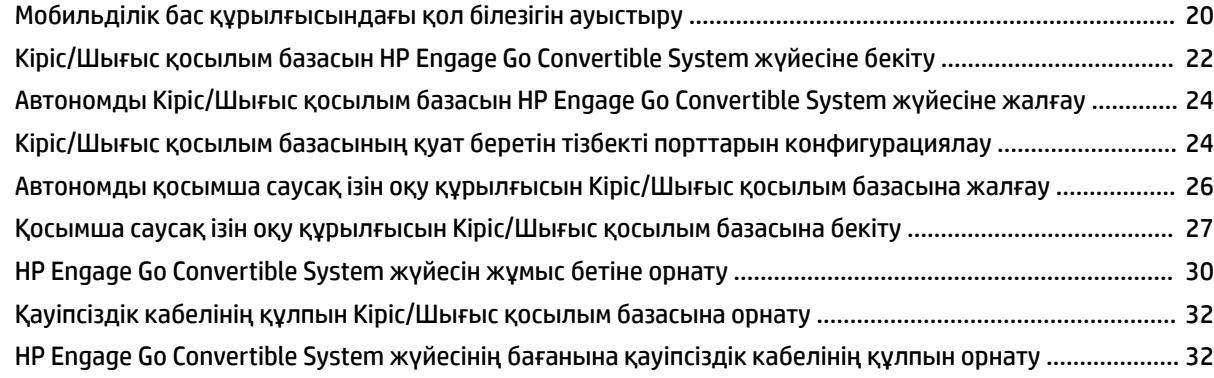

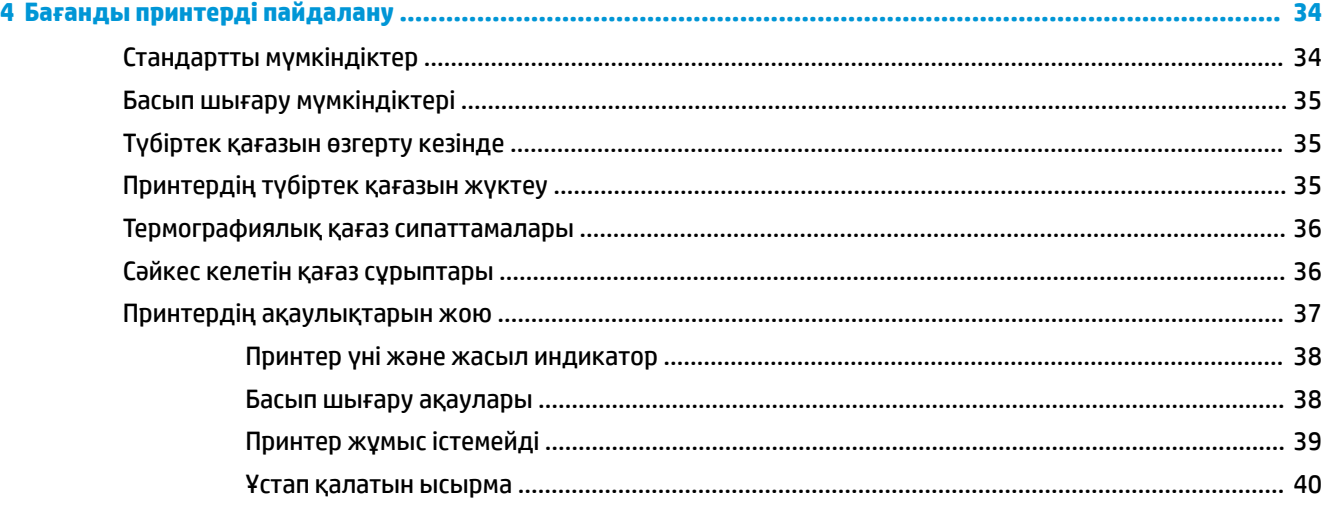

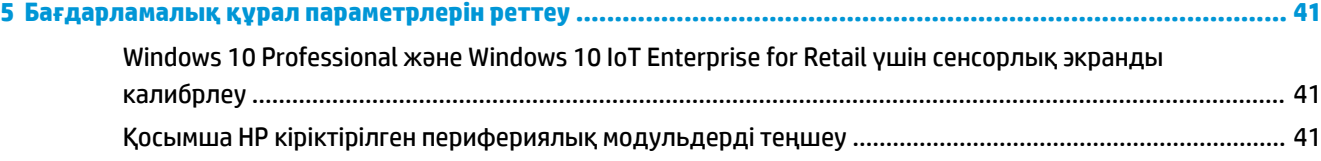

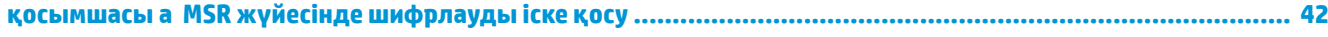

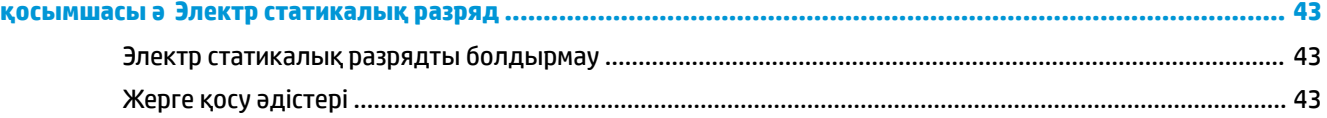

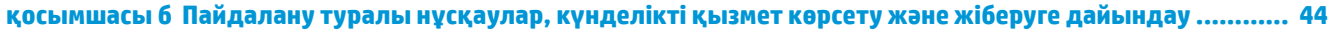

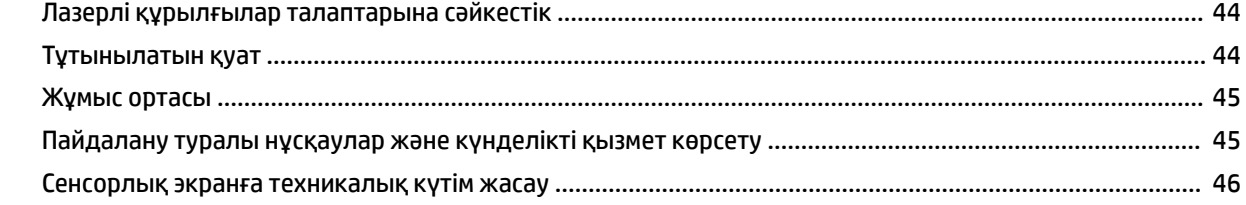

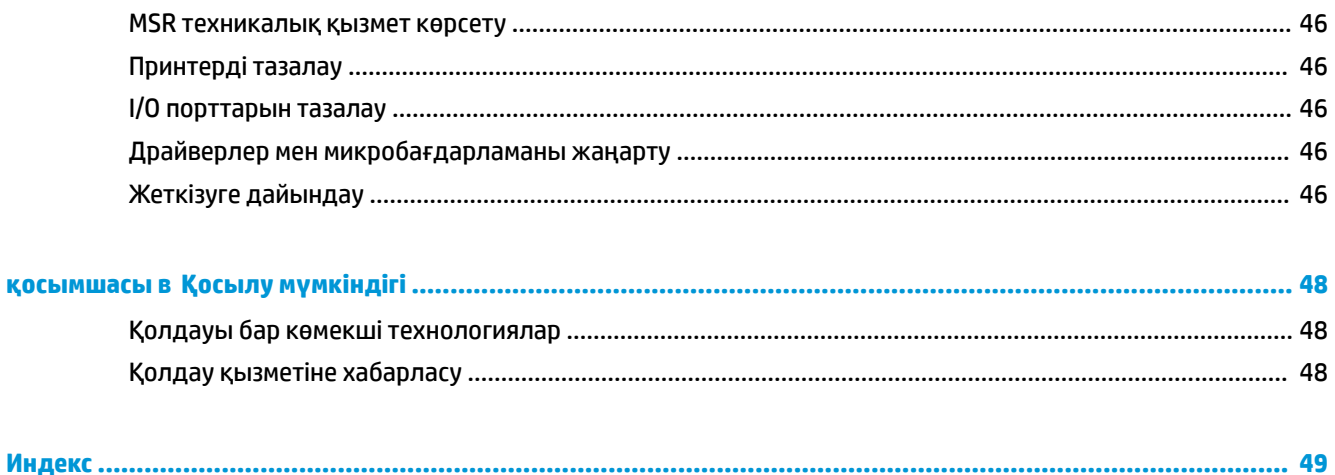

# <span id="page-8-0"></span>**1 Өнімге шолу**

# **Стандартты мүмкіндіктер**

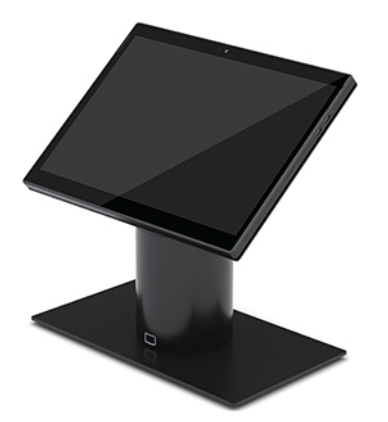

Стандартты мүмкіндіктер:

- Заманауи дизайн мен икемді пішім факторы таза жұмыс үстелі көрінісін береді
- Бағдарламалық құралды тамаша көруге арналған жоғары ажыратымдылық, 31,2см (12,3 дюйм) нит дисплей
- Дыбыстық және көрнекі кері байланысы бар қосымша кірістірілген штрихкод сканері мен бір және қос қолмен сканерлеу мүмкіндігі үшін эргономикалық орналастырылған ауыстырып-қосу түймелері
- Intel® Pentium® немесе Core™ процессорымен күшті тиімділік, 13 сағаттық батарея қызметі мен НР жылдам зарядтау мүмкіндігі
- Алып жүруге көмекке арналған қолға ілінетін тіркеме
- Мықты түйісу, магниті орнатылым, бір қолмен орнатылатын док станция
- Қосымша жұмыс бетінің орнату кронштейні
- Төмен профильді, түрлендірілетін док станцияға арналған электромеханикалық тіркеме нүктесі, зерделі құлыптау жүйесіне қосылым мен POS қосылатын жабдықтар
- Құлыптау күйін көрсететін индикатор шамы
- Қосымша HP перифериялы құрылғылары:
	- Қолды бос ұстауға немесе сыртта ұзақ пайдалануға арналған иықбауы бар тасымалдауға арналған сөмке
	- Кірістірілген магнитті карталарды оқу құрылғысы (MSR) (тасымалдауға арналған сөмкеде беріледі)
	- HP ElitePOS негізгі немесе кеңейтілген Кіріс/Шығыс қосылым базасының құрамдас бөлшектері
	- Кірістірілген бағанды принтер немесе автономды принтер
- HP ElitePOS биометриялық саусақ ізін оқу құрылғысы (Кіріс/Шығыс қосылым базасына жалғанады)
- Принтер бағанын қамтитын әртүрлі биіктіктері бар бұру, еңкейту және ауыспалы бағандар

# <span id="page-9-0"></span>**Мобильділік бас құрылғысының мүмкіндіктері**

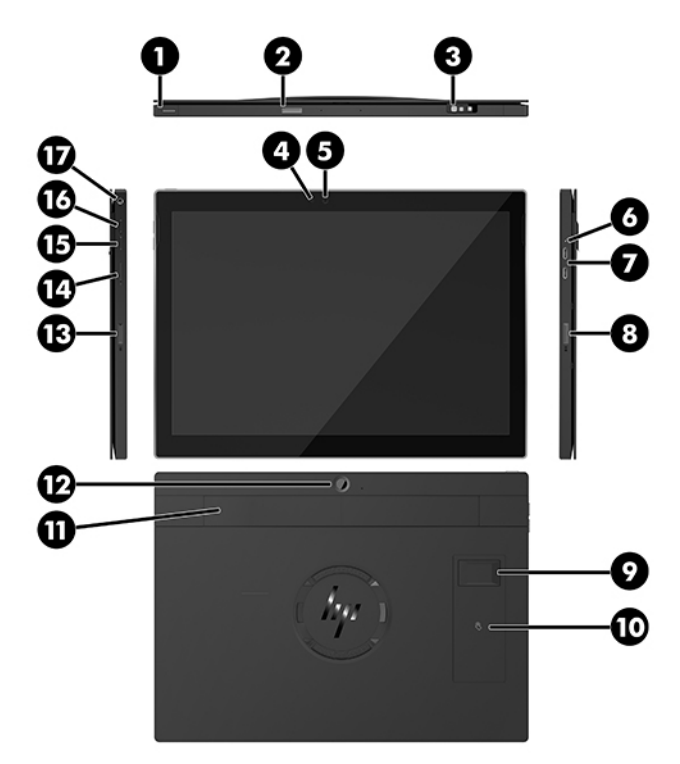

#### **Мүмкіндіктер**

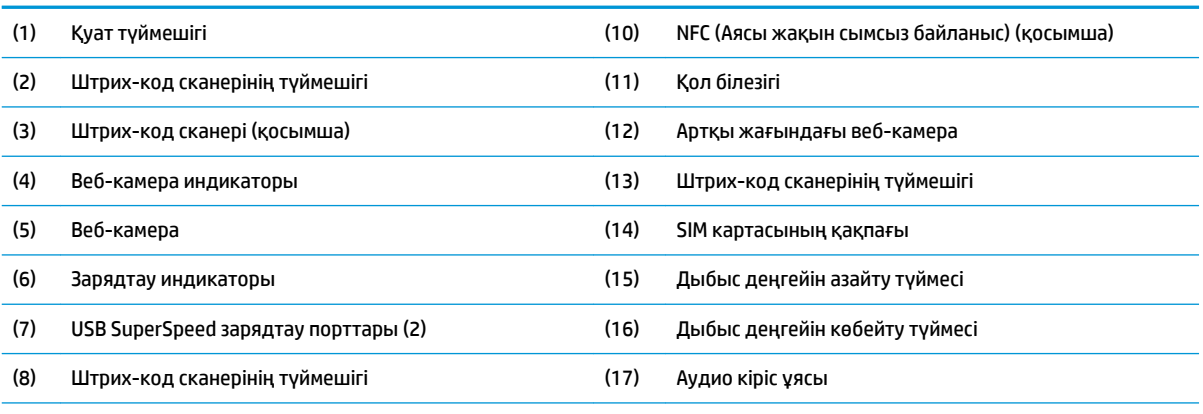

(9) Саусақ ізін оқу құрылғысы (қосымша)

**ЕСКЕРТПЕ:** Бірдей құрылғы ішінде WWAN (LTE) модулі және штрихкод сканері болуы мүмкін емес. Екеуі бірдей емес, екеуінің біреуі ғана болуы мүмкін.

# <span id="page-10-0"></span>**Кірістірілген мүмкіндіктер**

Дисплейден басқа төменде көрсетілген кірістірілген құрылғылар қосымша ұсынылады.

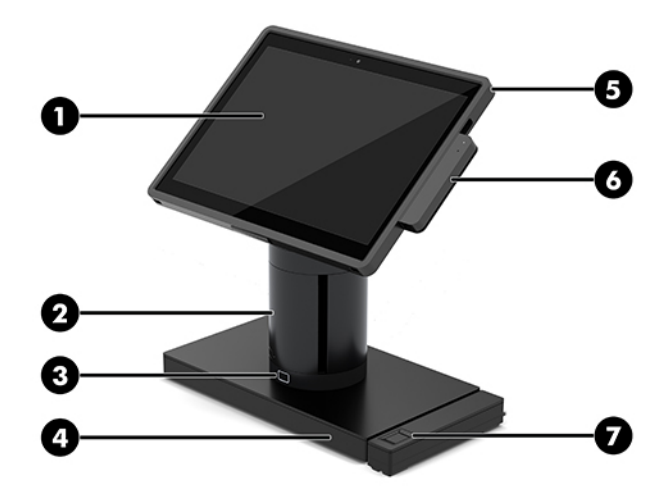

#### **Ерекшеліктері**

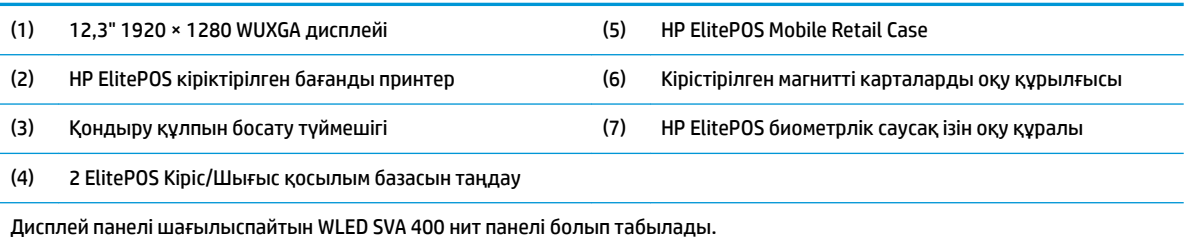

**ЕСКЕРТПЕ:** Нит көрсеткіші шағылысуға қарсы қаптамаға байланысты панельдің қалыпты жарықтығын көрсетеді.

# <span id="page-11-0"></span>**Қондырғы опциялары**

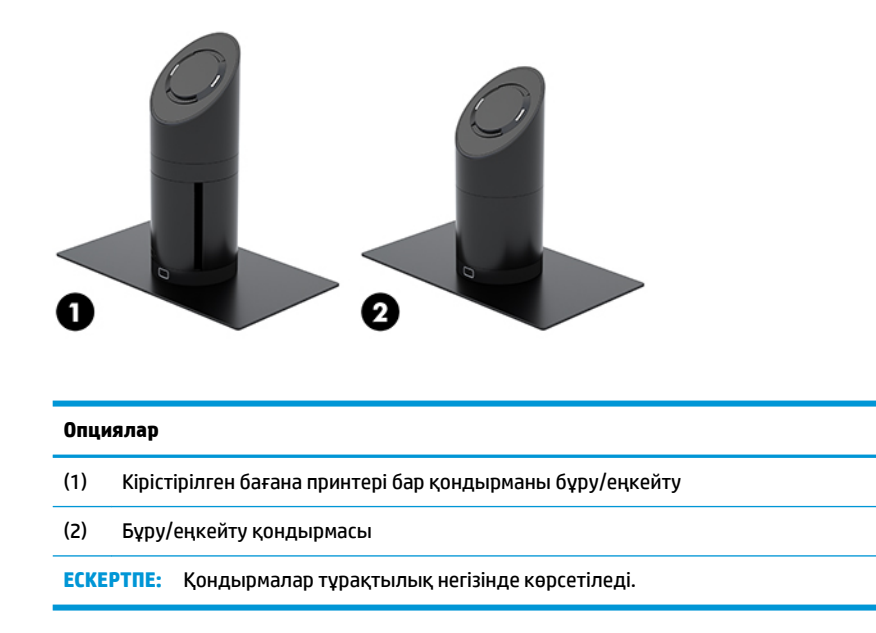

# **HP ElitePOS негізгі Кіріс/Шығыс қосылым базасының құрамдас бөлшектері**

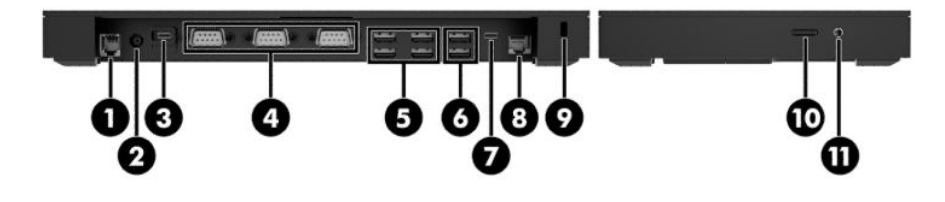

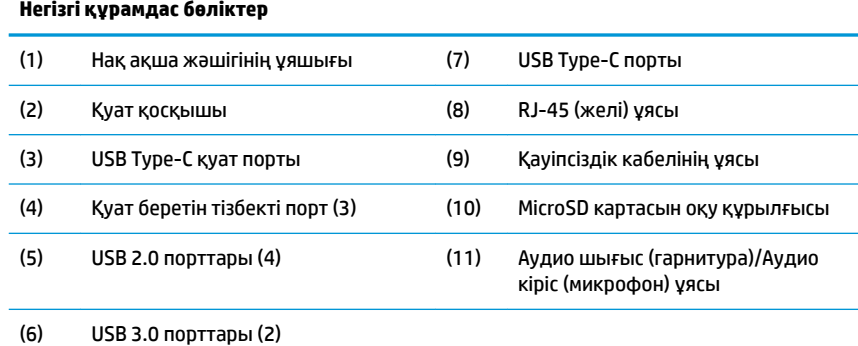

**МАҢЫЗДЫ АҚПАРАТ:** Компьютерге зақым келтірмеу үшін, телефон кабелін касса аппаратының ұяшығына ЖАЛҒАМАҢЫЗ.

# <span id="page-12-0"></span>**HP ElitePOS кеңейтілген Кіріс/Шығыс қосылым базасының құрамдас бөлшектері**

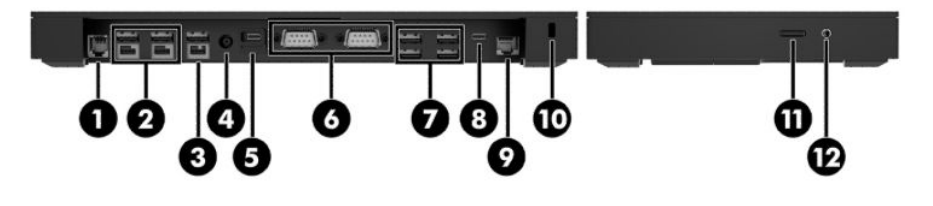

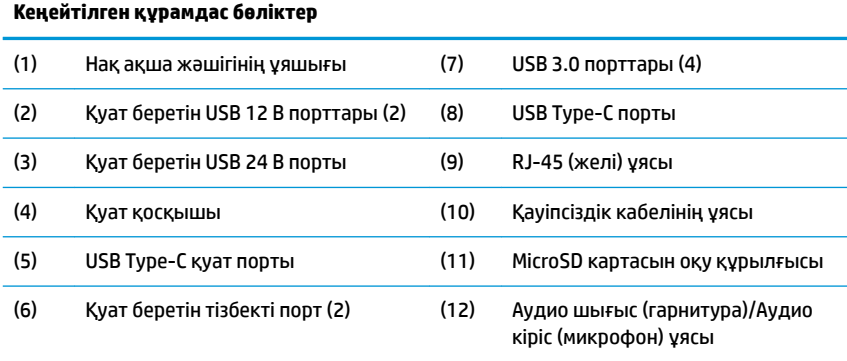

**МАҢЫЗДЫ АҚПАРАТ:** Компьютерге зақым келтірмеу үшін, телефон кабелін касса аппаратының ұяшығына ЖАЛҒАМАҢЫЗ.

# <span id="page-13-0"></span>**Айнымалы ток адаптерін жалғау қуат көзіне жалғау**

Айнымалы ток адаптерін Кіріс/Шығыс қосылым базасына жалғау үшін, қуат кабелінің бір ұшын айнымалы ток адаптеріне (1) жалғап, басқа ұшын жерге тұйықталған розеткаға (2) жалғап, айнымалы ток адаптерін Кіріс/Шығыс қосылым базасындағы (3) қуат қосқышына жалғаңыз.

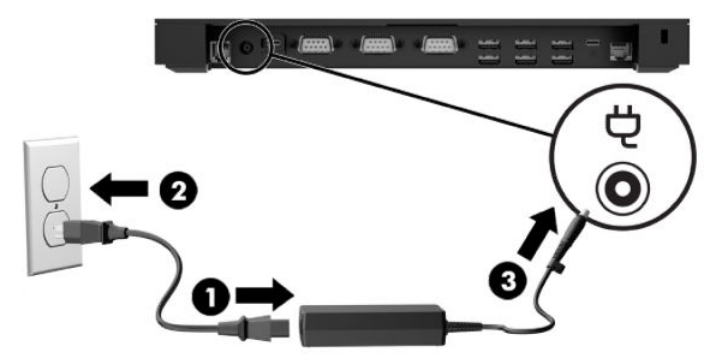

Айнымалы ток адаптері Кіріс/Шығыс қосылым базасына жалғанбаған кезде оны компьютерге жалғау үшін, айнымалы ток адаптерін жерге тұйықталған айнымалы ток розеткасына (1) жалғап, қуат адаптерінің USB Type-C қосқышын тұғыр негізінің (2) астындағы USB Type-C қуат портына жалғаңыз.

**ЕСКЕРТПЕ:** Төмендегі кескін тұрақтылық негізімен бірге көрсетілген.

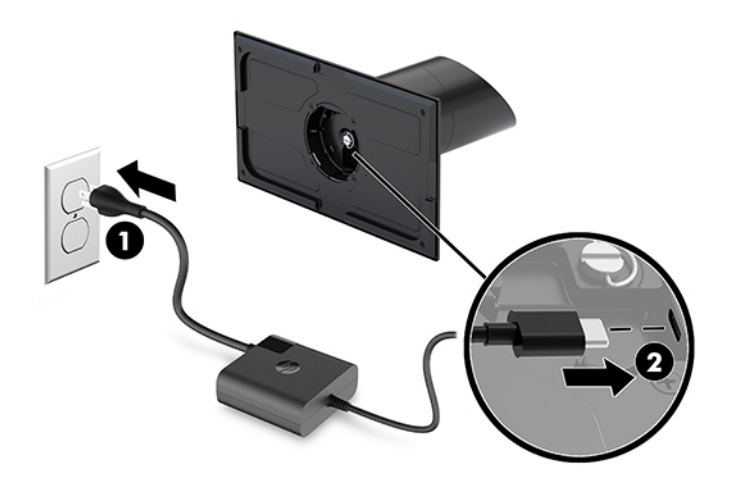

# <span id="page-14-0"></span>**Мобильділік бас құрылғысының қуат түймешігін табу**

Қуат түймесі алдыңғы жиегінің сол жақ шетінде орналасқан.

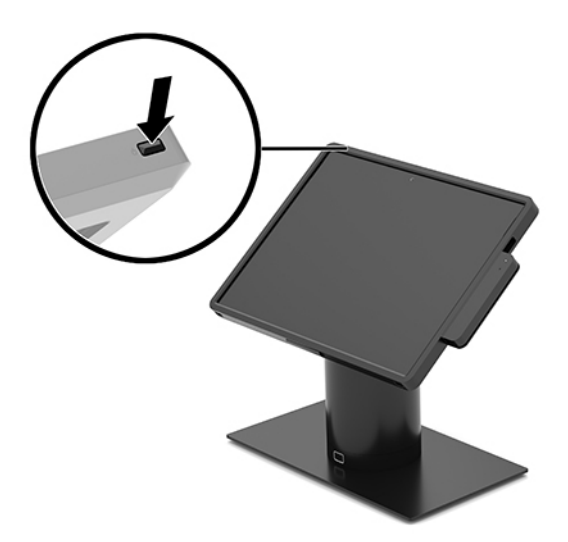

# **Кіріс/Шығыс қосылым базасының қуат түймешігін табу**

Кіріс/Шығыс қосылым базасының қуат түймешігі Кіріс/Шығыс қосылым базасының астыңғы жағында орналасқан.

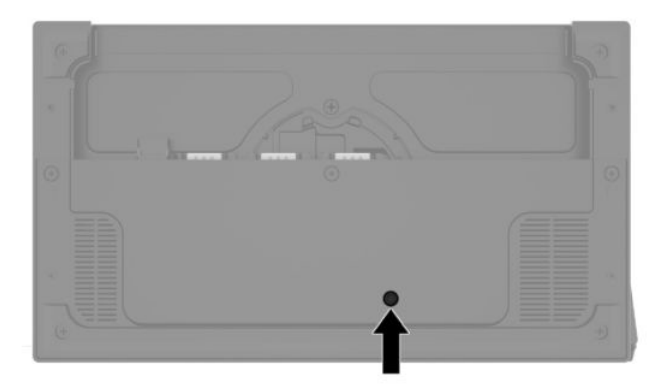

Мобильділік бас құрылғысы Кіріс/Шығыс қосылым базасын басқарады. Мобильділік бас құрылғысы өшіріліп тұрса, Кіріс/Шығыс қосылым базасы өшірілгендігіне, қуат тек мобильділік бас құрылғысына қосылатын Кіріс/Шығыс қосылым базасының USB Type-C портынан қолжетімді болады. Бұл порт мобильділік бас құрылғысымен байланысу үшін жалғастыруға болатын түрде қалады және мобильділік бас құрылғысы қосулы болғанда, Кіріс/Шығыс қосылым базасысын қосуға мүмкіндігін береді.

Жүйе өшірілгеннен кейін, бас құрылғысы өшірулі болғанда, Кіріс/Шығыс қосылым базасының порттарында қуат қосулы болуы үшін, Кіріс/Шығыс қосылым базасының астындағы қуат түймесін басыңыз.

# <span id="page-15-0"></span>**Мобильділік бас құрылғысын реттеу**

Мобильділік бас құрылғысын ыңғайлы көру бұрышына орнату үшін оны еңкейтіңіз және бұраңыз. 50° және 60° аралығындағы бұрышқа орнатуға болады.

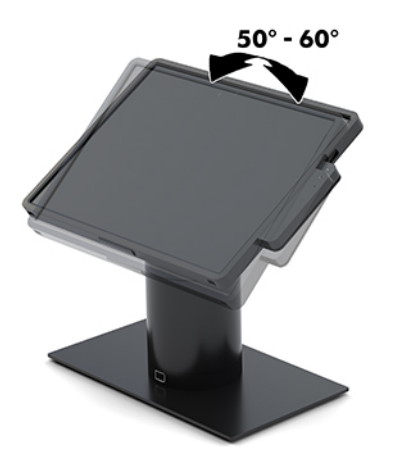

Мобильділік бас құрылғысын екі бағытта 180° градусқа бұрауға болады.

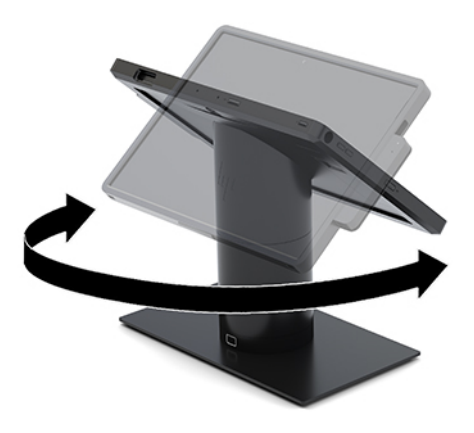

# <span id="page-16-0"></span>**Мобильділік бас құрылғысының сериялық нөмірінің орны**

Әрбір мобильділік бас құрылғысында оның сыртында орналасқан сериялық нөмір және өнімнің жеке идентификациялық нөмірі бар. Тұтынушыларға қолдау көрсету орталығынан көмек алу үшін қоңырау шалған кезде, осы нөмірді дайындап отырыңыз.

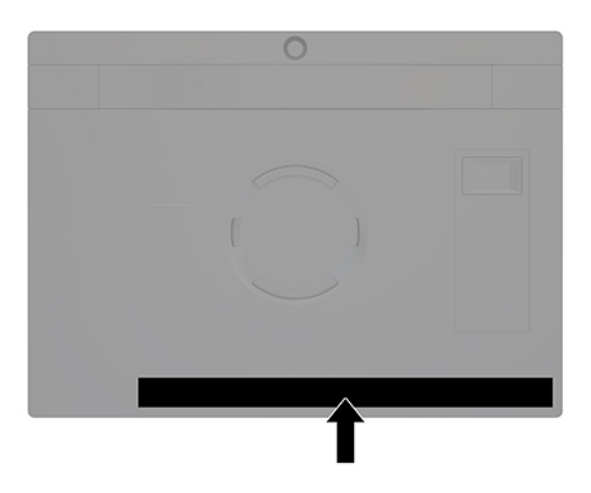

# **Кіріс/Шығыс қосылым базасының сериялық нөмір орны**

Әрбір Кіріс/Шығыс қосылым базасында оның сыртында орналасқан сериялық нөмір және өнімнің жеке анықтағыш нөмірі бар. Тұтынушыларға қолдау көрсету орталығынан көмек алу үшін қоңырау шалған кезде, осы нөмірді дайындап отырыңыз.

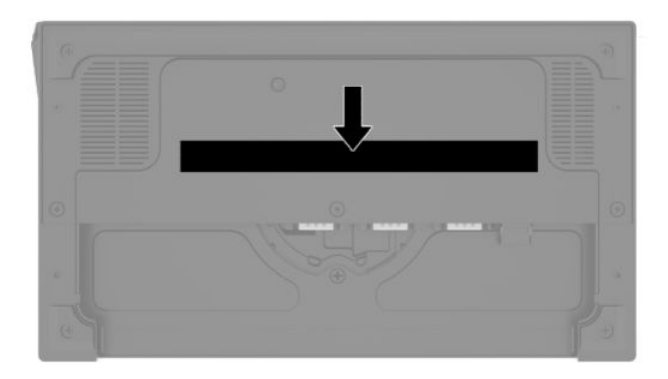

Нормативтік ақпарат негіз тақтасында орналасқан. Бұрын алынған болса, негіз тақтасын орнына орнатыңыз.

# <span id="page-17-0"></span>**2 Кабель тарту конфигурациялары**

## **Кірістірілген бағанды принтері мен Кіріс/Шығыс қосылым базасы бар HP Engage Go Convertible System жүйесіне арналған кабельдерді жалғау схемасы**

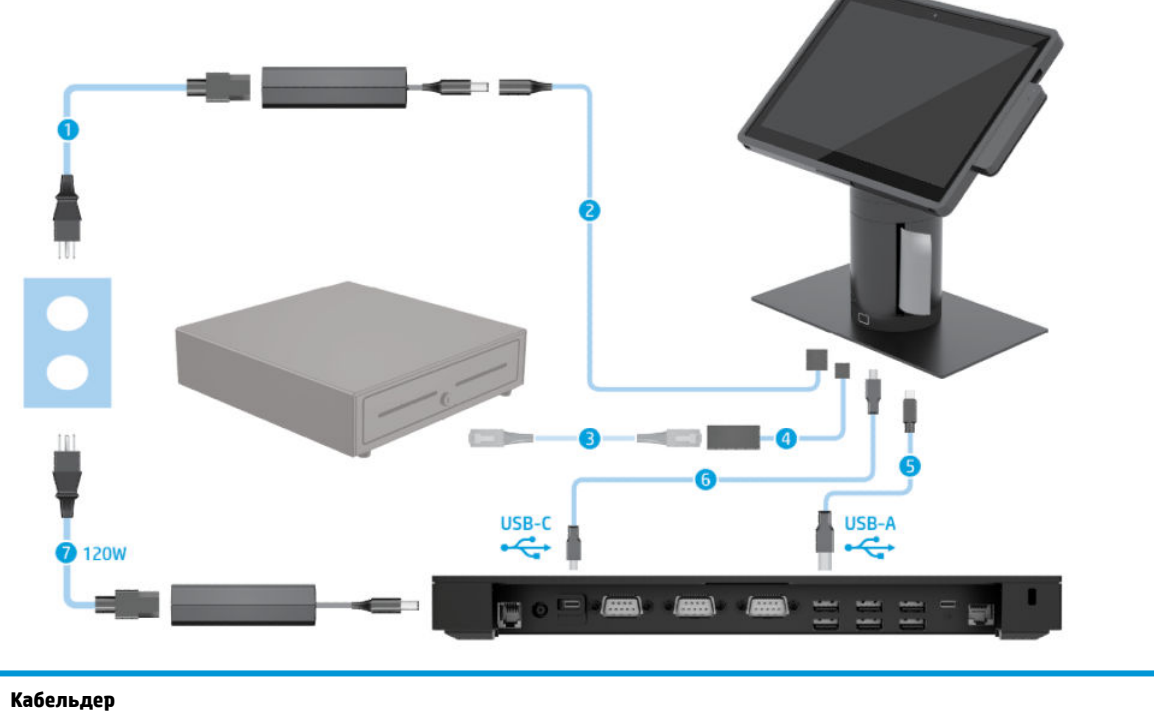

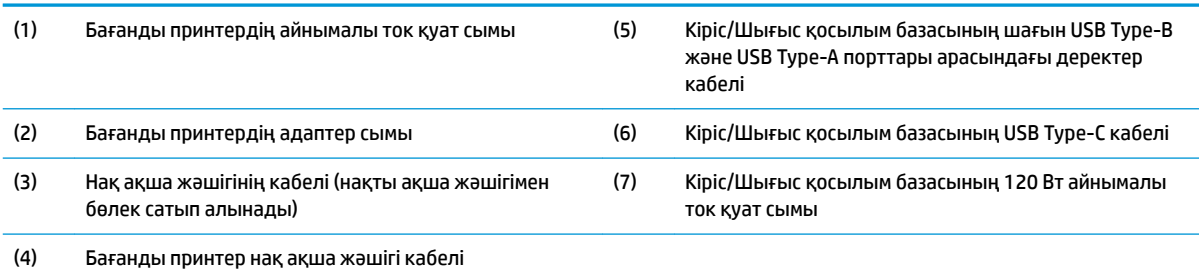

## <span id="page-18-0"></span>**Кірістірілген бағанды принтері мен кеңейтілген Кіріс/Шығыс қосылым базасы бар HP Engage Go Convertible System жүйесіне арналған кабельдерді жалғау схемасы**

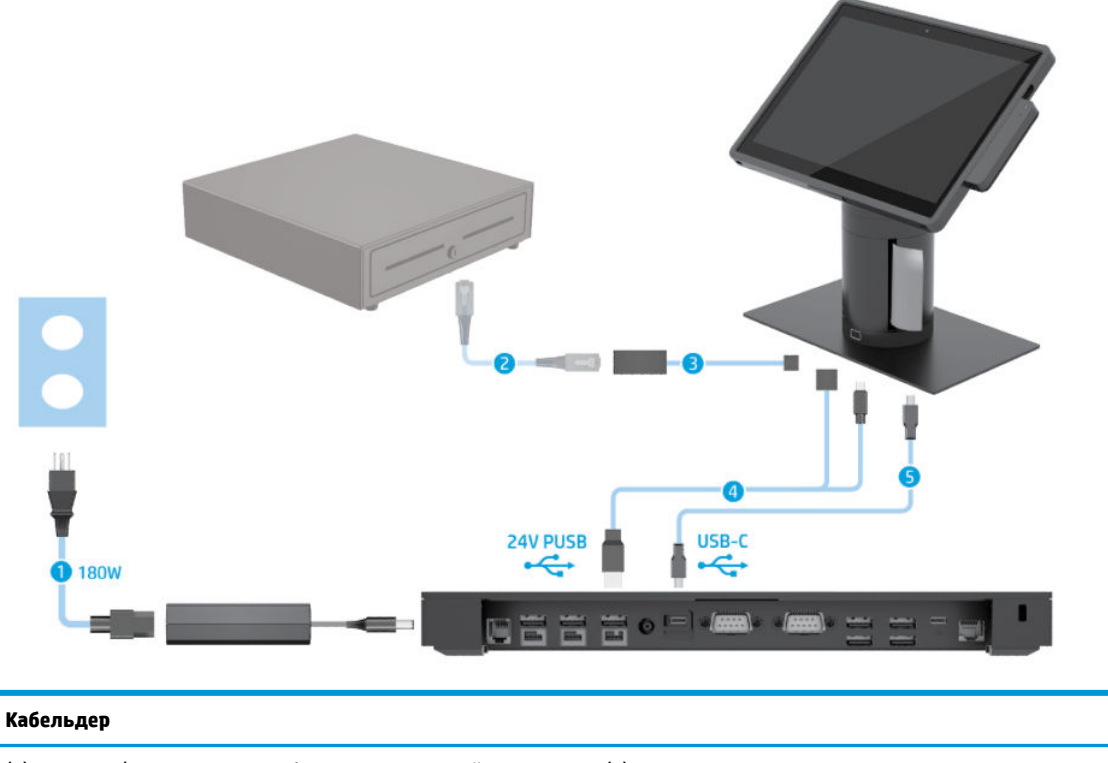

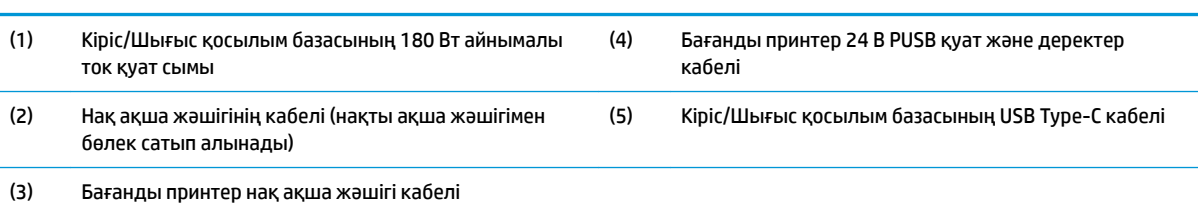

# <span id="page-19-0"></span>**Кіріс/Шығыс қосылым базасы жоқ HP Engage Go Convertible System жүйесіне арналған кабельдерді жалғау схемасы**

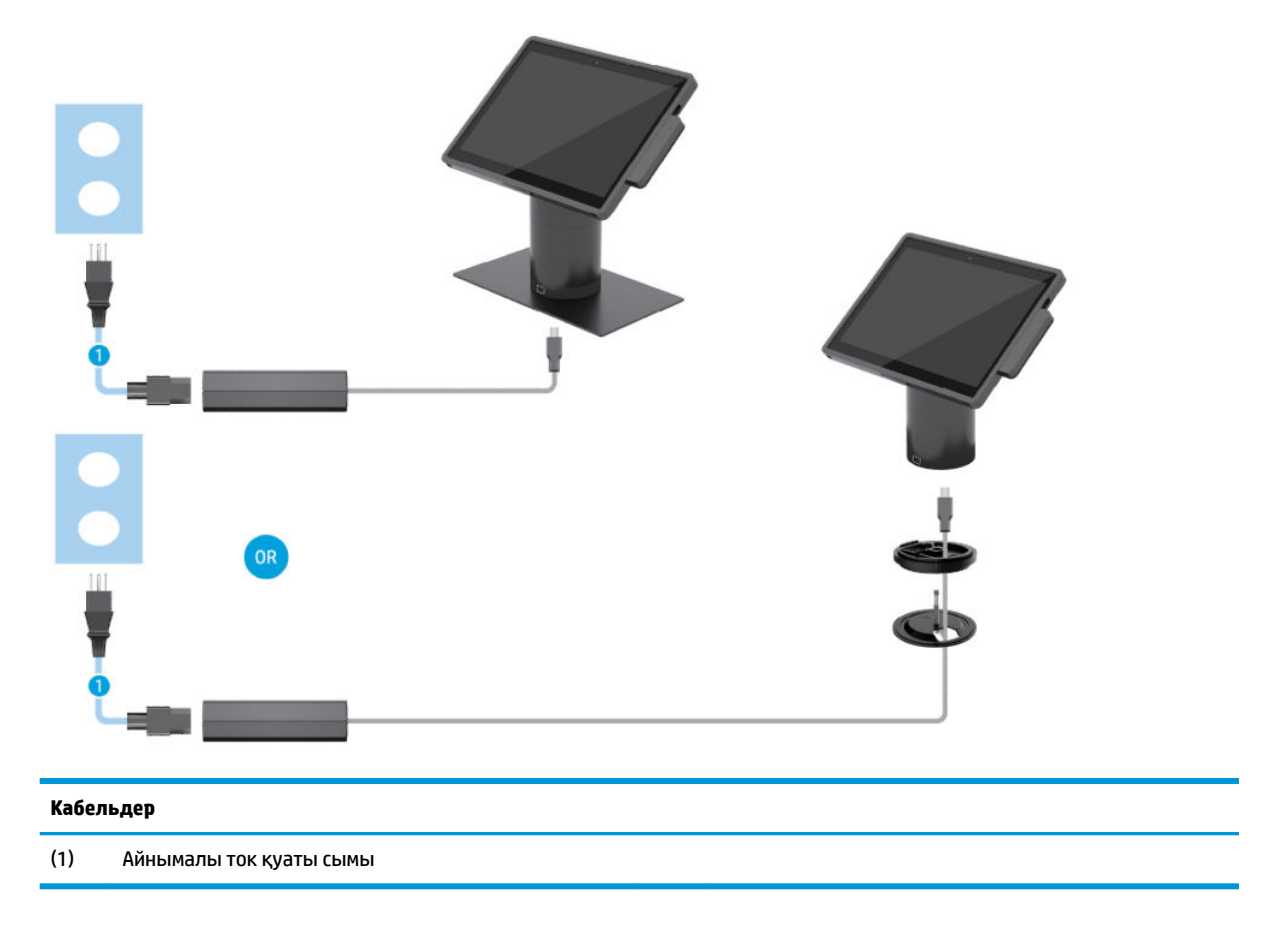

# <span id="page-20-0"></span>**Кіріс/Шығыс қосылым базасы бар HP Engage Go Convertible System жүйесіне арналған кабельдерді жалғау схемасы**

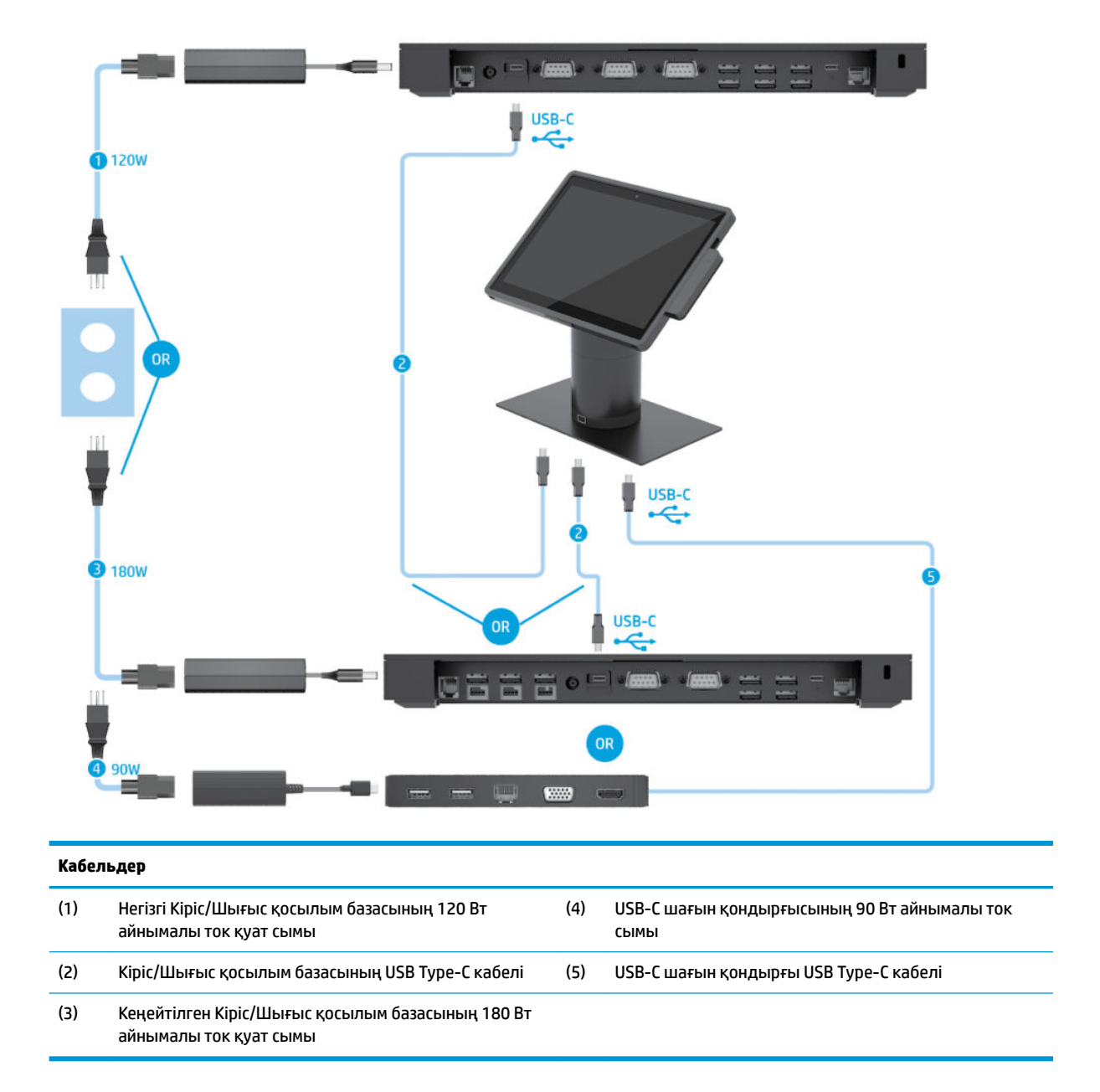

**ЕСКЕРТПЕ:** Еуропалық Одақ аймағында USB-C шағын қондырғысы тек сатылғаннан кейінгі қызмет көрсету жинағы ретінде сатылады. Басқа барлық аймақтарда USB-C шағын қондырғысы ашылмалы жәшік опциясы ретінде сатылады.

## <span id="page-21-0"></span>**Негізгі Кіріс/Шығыс қосылым базасы мен автономды принтері бар HP Engage Go Convertible System жүйесіне арналған кабельдерді жалғау схемасы**

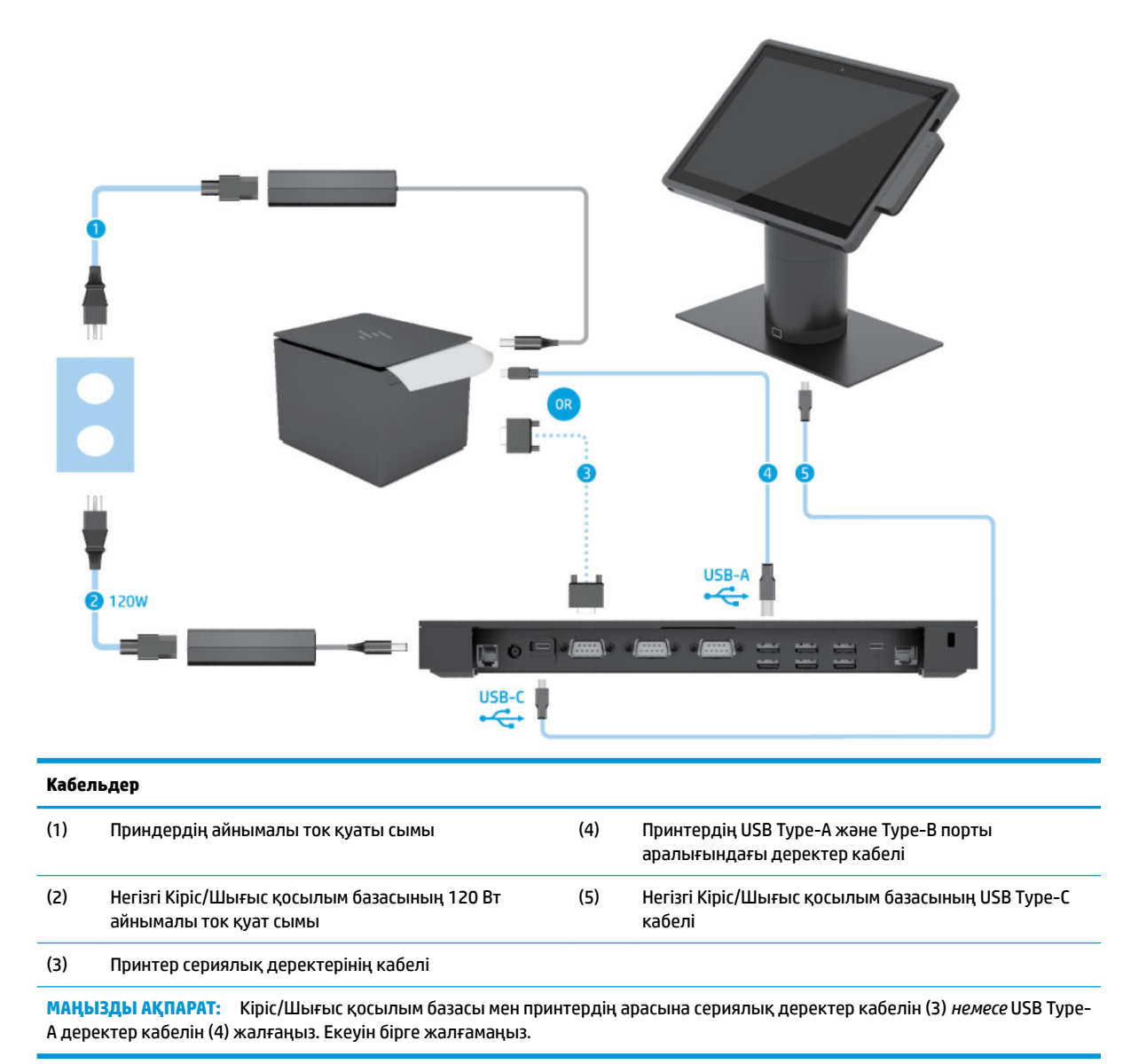

## <span id="page-22-0"></span>**Кеңейтілген Кіріс/Шығыс қосылым базасы мен автономды принтері бар HP Engage Go Convertible System жүйесіне арналған кабельдерді жалғау схемасы**

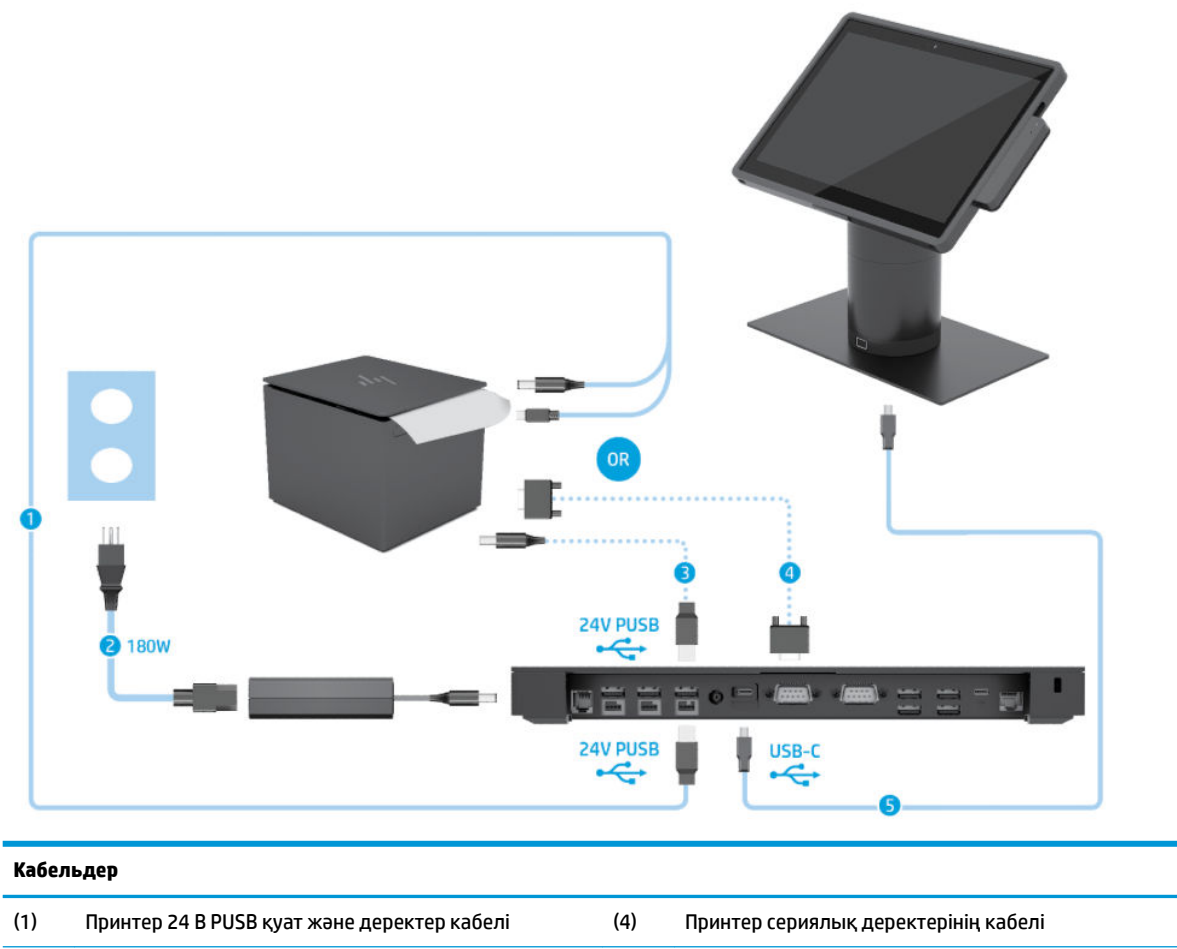

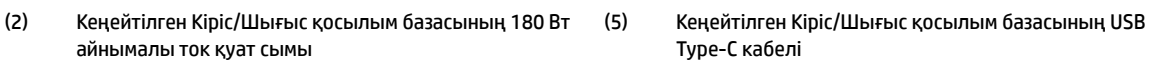

(3) Принтердің 24 В PUSB қуат кабелі

**МАҢЫЗДЫ АҚПАРАТ:** Кіріс/Шығыс қосылым базасы мен принтер арасына 24 В PUSB қуат және деректер кабелін (1) *немесе*  24 В PUSB қуат кабелін (3) және сериялық деректер кабелін (4) жалғаңыз. Олардың үшеуін бірге жалғамаңыз.

# <span id="page-23-0"></span>**3 Жабдық конфигурациялары мен жаңартулары**

#### **Ескертулер мен сақтандырулар**

Жаңартуларды орындау үшін алдымен осы нұсқаулықта берілген барлық қолданыс нұсқауларын, сақтандыруларды және ескертулерді оқып шығыңыз.

**АБАЙ БОЛЫҢЫЗ!** Электр тогының соғуы, ыстық беттер немесе өрт нәтижесінде болатын дене жарақаты қаупін азайту үшін:

Корпусын алып тастамас бұрын қуат сымын айнымалы ток розеткасынан ажыратыңыз. Қуатталған бөліктері ішінде.

Ішкі жүйе бөліктерін ұстамас бұрын олардың салқындауын күтіңіз.

Жабдық қуатын қалпына келтірмес бұрын корпусын орнын салып, бекітіңіз.

Телекоммуникациялық немесе телефон қосқыштарын желі интерфейсі контроллерінің (ЖИК) патрондарына жалғамаңыз.

Қуат сымының жерге тұйықтау ашасын ажыратпаңыз. Жерге тұйықтау ашасы - өте маңызды қауіпсіздік бөлшегі.

Қуат сымының ашасын барлық уақытта оңай қол жетімді жерге қосылған айнымалы ток розеткасына қосыңыз.

Қауіпсіздікті сақтау үшін қуат сымдарының немесе кабельдерінің үстіне ештеңе қоймаңыз. Оларды ешкім кездейсоқ баспайтындай немесе оларға сүрінбейтіндей етіп орналастырыңыз. Сымнан немесе кабельден ұстап тартпаңыз. Айнымалы ток розеткасынан ажыратқанда сымды ашасынан ұстаңыз.

Адамға қатты жарақат келтіру қатерін азайту үшін *Қауіпсіз және қолайлы жұмыс жасау нұсқаулығын*  оқыңыз. Ол жұмыс станциясын дұрыс реттеуді сипаттайды және жайлылықты арттыратын және жарақат қаупін азайтатын дене күйі және жұмыс әдістері бойынша нұсқауларды береді. Ол әрі электр және механикалық қауіпсіздік ақпаратын қамтамасыз етеді. Бұл нұсқаулық<http://www.hp.com/ergo> веб-торабында орналасқан.

**МАҢЫЗДЫ АҚПАРАТ:** Статикалық қуат жүйенің немесе басқа құралдың электрлік бөліктерін зақымдауы мүмкін. Бұл іс рәсімдерін бастамас бұрын, жерге қосылған темір затты ұстап қалып, статикалық электр зарядыңыздың жоқ екенін тексеріңіз. Қосымша ақпаратты [Электр статикалық](#page-50-0)  разряд [\(43-бет\)](#page-50-0) бөлімінен қараңыз.

Жүйе айнымалы қуат көзіне қосылған кезде, жүйелік тақтаға үнемі кернеу беріледі. Ішкі бөліктердің зақымдалуын болдырмау үшін жүйені ашу алдында қуат сымын қуат көзінен ажыратыңыз.

### **Мобильділік бас құрылғысын құлыптау және құлып ашу**

Мобильділік бас құрылғысы қондырғысына жалғанған кезде автоматты түрде орналастырады. Мобильділік бас құрылғысының құлпын ашу үшін қондырғы бағанының алдында орналасқан құлыпты босату түймешігін басыңыз.

Мобильділік бас құрылғысының құлпын ашуға арналған екі аутентификациялық әдіс бар. Аутентификациялық әдістерді HP SureLock шеберін пайдалану арқылы орнатуға болады.

- <span id="page-24-0"></span>● **Windows® пайдаланушы аутентификациясы** "топ" болып табылады. Бұл топқа кіретін пайдаланушылар мобильділік бас құрылғысының құлпын Windows жүйесіне кіруге арналған құпия сөз көмегімен ашады.
- **PIN арқылы аутентификация**: мобильділік бас құрылғысының құлпын ашу үшін PIN қажет.
- **ЕСКЕРТПЕ:** Екі аутентификациялық әдісті пайдалануға немесе мобильділік бас құрылғысы құлпын ашу үшін ешқандай аутентификациялық әдістің талап етілмеуі мүмкін. Ешқандай аутентификациялық әдістің талап етілмеуі — әдепкі әдіс.

Қондырғының құлпын босату түймешігінің индикаторы құлыптау күйін көрсетеді.

- **Сары**: мобильділік бас құрылғысы құлыпталды және оның құлпын Windows жүйесіне кіруге арналған құпия сөз көмегімен ашуға болады.
- **Ақ**: мобильділік бас құрылғысы құлыпталды және оның құлпын ашу үшін PIN кодын енгізу қажет.
- **Жасыл**: мобильділік бас құрылғысының құлпы ашылды және оны алуға болады.

## **Мобильділік бас құрылғысын қондырғыға бекіту**

Мобильділік бас құрылғысының артқы жағын қондырма бағанының жоғарғы жағымен туралап, мобильділік бас құрылғысын қондырмаға орналастырыңыз. Мобильділік бас құрылғысы қондырғысына жалғанған кезде автоматты түрде орналастырады.

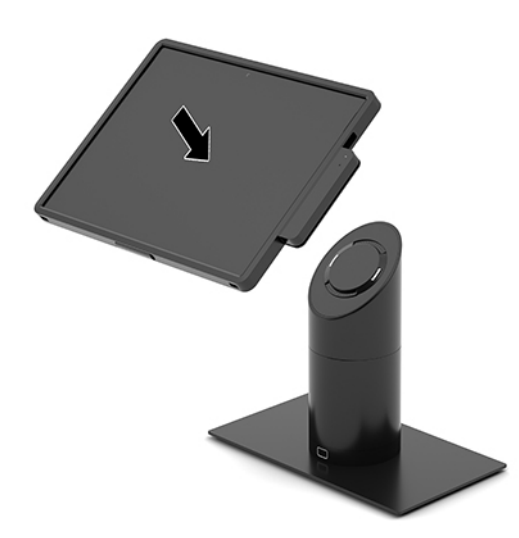

### **Мобильділік бас құрылғысын қондырғыдан алып тастау**

Қондырғы бағанының алдыңғы жағында орналасқан құлыпты босату түймешігін (1) басып, мобильділік бас құрылғысын (2) қондырғыдан алыңыз.

**ЕСКЕРТПЕ:** Мобильділік бас құрылғысын қондырғыдан алу кезінде құлыпты ашу үшін PIN кодын енгізу қажет болуы мүмкін. [Мобильділік бас құрылғысын құлыптау және құлып ашу](#page-23-0) (16-бет) бөлімін қараңыз.

<span id="page-25-0"></span>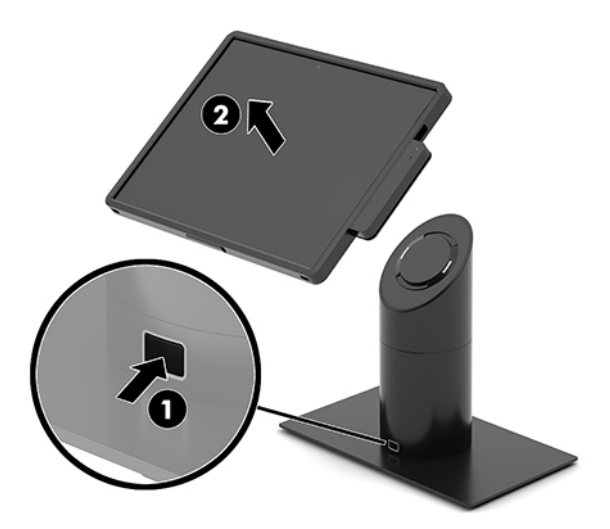

### **Кірістірілген магнитті карталарды оқу құрылғысын мобильділік бас құрылғысына тіркеу**

Біріктірілген магнитті карталарды оқу құрылғысын тіркеу үшін тасымалдауға арналған сөмкені мобильділік бас құрылғысына орнату керек.

- **1.** Мобильділік жүйесін операциялық жүйе арқылы дұрыс өшіріп, одан кейін барлық сыртқы құрылғыларды өшіріңіз.
- **2.** Қуат сымын мобильділік жүйесінен ажыратыңыз.
- **МАҢЫЗДЫ АҚПАРАТ:** Қуат қосу/өшіру күйіне қарамастан, жүйе қосылып тұрған AТ көзіне жалғанып тұрса, жүйе тақтасында әрқашан ток болады. Ішкі бөлшектерді зақымдамау мақсатында қуат сымын ажырату және қуаттың жоғалуы үшін шамамен 30 секунд күту керек.
- **3.** Магнитті карталарды оқу құрылғысын мобильділік бас құрылғысының оң жағындағы төменгі USB Type-C портына жалғаңыз. Магнитті карталарды оқу құрылғысының бүйіріндегі қысқыштар орнында тұратындай магнитті карталарды оқу құрылғысын жайлап басқаныңызды тексеріңіз.

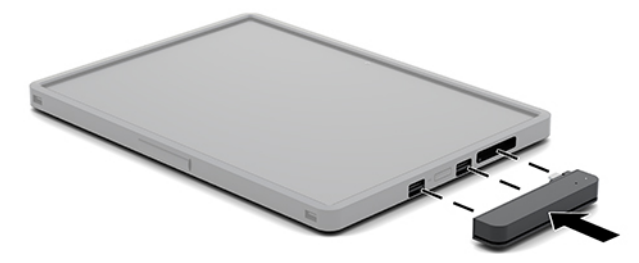

## <span id="page-26-0"></span>**Кірістірілген магнитті карталарды оқу құрылғысын мобильділік бас құрылғысынан ажарату**

- **1.** Мобильділік жүйесін операциялық жүйе арқылы дұрыс өшіріп, одан кейін барлық сыртқы құрылғыларды өшіріңіз.
- **2.** Қуат сымын мобильділік жүйесінен ажыратыңыз.
- **МАҢЫЗДЫ АҚПАРАТ:** Қуат қосу/өшіру күйіне қарамастан, жүйе қосылып тұрған AТ көзіне жалғанып тұрса, жүйе тақтасында әрқашан ток болады. Жүйенің ішкі бөлшектерін зақымдамау мақсатында қуат сымын ажырату және қуаттың жоғалуы үшін шамамен 30 секунд күту керек.
- **3.** Магнитті карталарды оқу құрылғысының жоғарғы жағын (1) бас бармақтарыңызбен басыңыз да, магнитті карталарды оқу құрылғысын (2) сәл жоғарыға қарай еңкейтіп, магнитті карталарды оқу құрылғысын (3) USB Type-C портынан және қысқыштарынан тартып алыңыз.

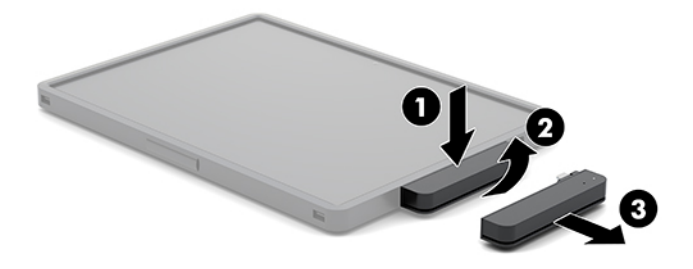

## **Тасымалдауға арналған сөмкені бас мобильділік құрылғысына тіркеу**

Қосымша тасымалдауға арналған сөмкенің көмегімен мобильділік бас құрылғысын кейдейсоқ түсіп кетуден және соғып алудан қорғауға болады. Тасымалдауға арналған сөмке қолды бос ұстау үшін иықбауды тіркеуге және магнитті карталарды оқу құрылғысын (MSR) қосуға мүмкіндік береді.

- **1.** Ол тіркелген болса, мобильділік бас құрылғысын алыңыз.
- **2.** Мобильділік бас құрылғысын (1) тасымалдауға арналған сөмкенің оң жағындағы саңылауға (1) сырғытып, мобильділік бас құрылғысының сол жағындағы бір бұрышты тасымалдауға арналған сөмкеге (2) қарай басып, одан кейін мобильділік бас құрылғысының басқа бұрышын (3) тасымалдауға арналған сөмкеге қарай басыңыз.

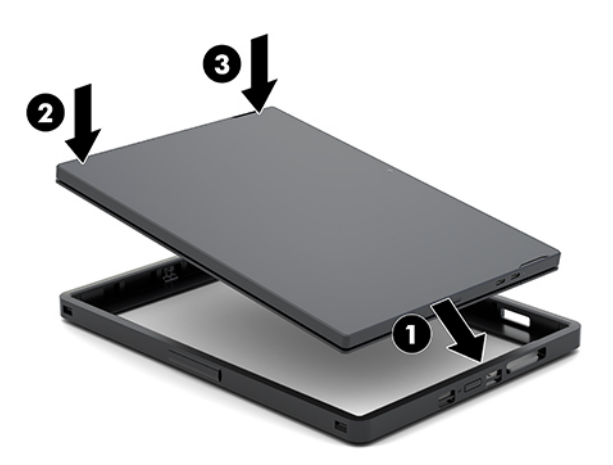

## <span id="page-27-0"></span>**Тасымалдауға арналған сөмкені мобильділік бас құрылғысынан алу**

- **1.** Ол тіркелген болса, мобильділік бас құрылғысын алыңыз.
- **2.** Ол тіркелген болса, магнитті карталарды оқу құрылғысын мобильділік бас құрылғысынан алыңыз.
- **3.** Мобильділік бас құрылғысының (1) сол жағындағы бір бұрышын тасымалдауға арналған сөмкеден тартып алып, одан кейін мобильділік бас құрылғысының сол жағындағы басқа бұрышын (2) тасымалдауға арналған сөмкеден тартып алыңыз. Одан кейін мобильділік бас құрылғысының оң жағын (3) тасымалдауға арналған сөмкеден сырғытып алыңыз.

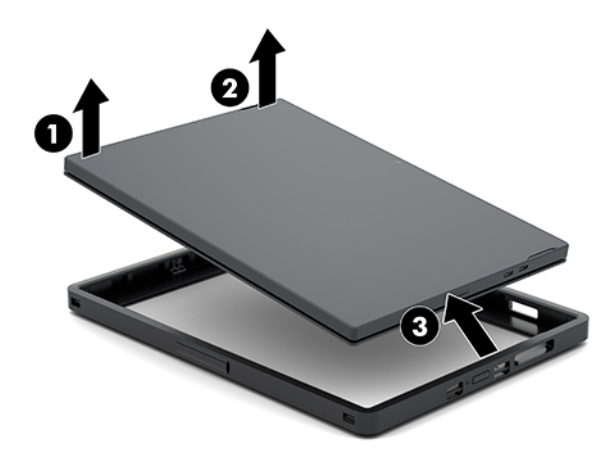

## **Мобильділік бас құрылғысындағы қол білезігін ауыстыру**

Мобильділік бас құрылғысының артқы жағындағы кірістірілген қол білезігін ауыстыру керек болса, төмендегі процедураны орындаңыз.

- **1.** Ол тіркелген болса, мобильділік бас құрылғысын алыңыз.
- **2.** Мобильділік бас құрылғысын операциялық жүйе арқылы дұрыстап өшіріңіз.
- **3.** Қол білезігін (1) жоғары көтеріңіз.

**4.** Қол білезігін алу үшін, қол білезігінің әр бүйіріндегі бұранда қақпақтарын (2) артқа қарай, одан кейін жоғары қарай сырғытыңыз. Одан кейін, білезікті мобильділік бас құрылғысына бекітетін бұрандаларды (3) алып тастаңыз.

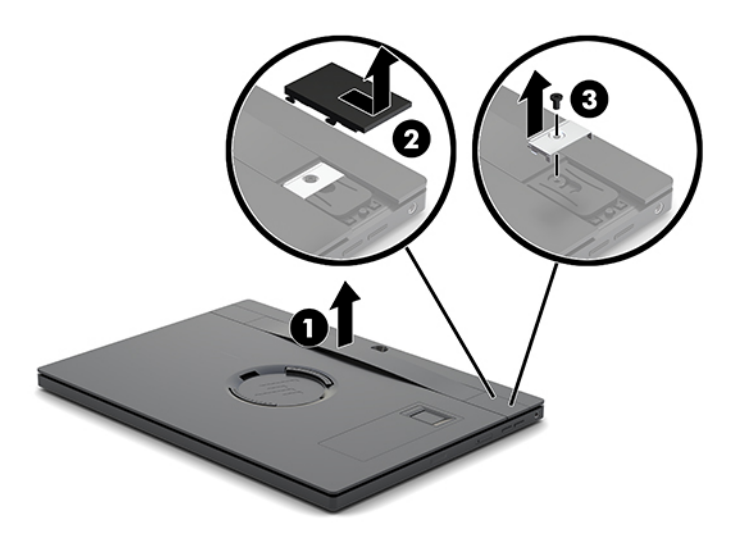

**5.** Жаңа қол білезігін тіркеу үшін оны бұрандалар (1) көмегімен мобильділік бас құрылғысының әр бүйірінде бекітіңіз. Одан кейін бұранда қақпақтарын орнына орнату үшін мобильділік бас құрылғысының қақпақтарын (2) басып, қақпақтарды алға қарай сырғытыңыз.

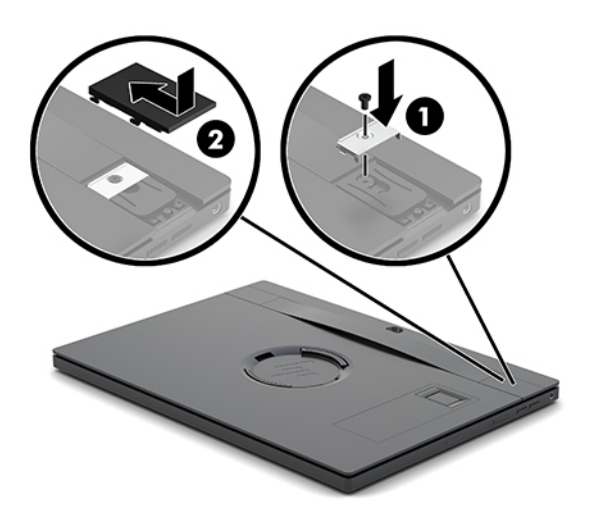

# <span id="page-29-0"></span>**Кіріс/Шығыс қосылым базасын HP Engage Go Convertible System жүйесіне бекіту**

Кіріс/Шығыс қосылым базасын мобильділік жүйесі қондырғысының тұрақтылық тұғырының астыңғы жағына жалғауға болады.

- **1.** Мобильділік жүйесін операциялық жүйе арқылы дұрыс өшіріп, одан кейін барлық сыртқы құрылғыларды өшіріңіз.
- **2.** Қуат сымдарын мобильділік жүйесінен және Кіріс/Шығыс қосылым базасынан ажыратыңыз.
- **МАҢЫЗДЫ АҚПАРАТ:** Қуат қосу/өшіру күйіне қарамастан, жүйе қосылып тұрған AТ көзіне жалғанып тұрса, жүйе тақтасында әрқашан ток болады. Ішкі бөлшектерді зақымдамау мақсатында қуат сымын ажырату және қуаттың жоғалуы үшін шамамен 30 секунд күту керек.
- **3.** Кіріс/Шығыс қосылым базасының (1) астындағы төрт бұранданы алу және Кіріс/Шығыс қосылым базасының (2) қақпағын көтеру арқылы Кіріс/Шығыс қосылым базасының қақпағын алып тастаңыз.

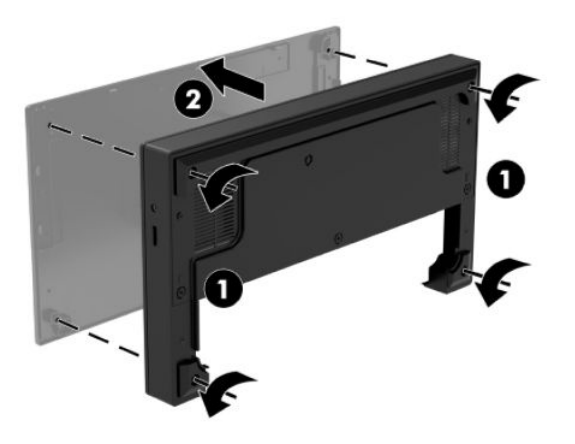

**4.** USB Type-C қуат кабелін қондырғы бағанының астындағы USB Type-C портына жалғаңыз.

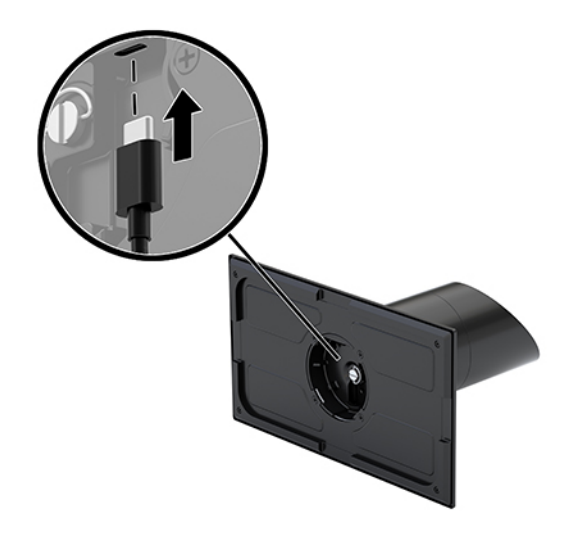

**5.** Кіріс/Шығыс қосылым базасын қондырғының тұрақтылық тұғырының (1) астыңғы жағына қойып, Кіріс/Шығыс қосылым базасын қондырғыға бекіту үшін Кіріс/Шығыс қосылым базасының (2) астыңғы жағына төрт бұранданы қатайтыңыз. USB Type-C қуат кабелін Кіріс/Шығыс қосылым базасы және қондырғы бағанының арасындағы саңылау арқылы бағыттаңыз.

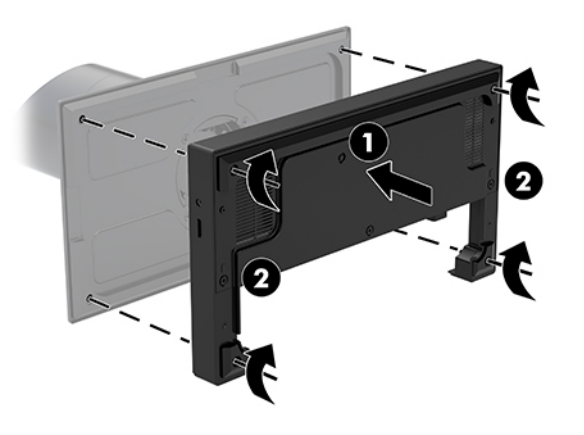

**6.** USB Type-C қуат кабелін жалғау және бекіту үшін, кабель қысқышын кабельге (1) тіркеп, кабель бауын хабтағы USB Type-C портының астындағы саңылауға (2) енгізіңіз және кабель қысқышын кабель бауы үстіне сырғытып, кабельді портқа (3) жалғаңыз.

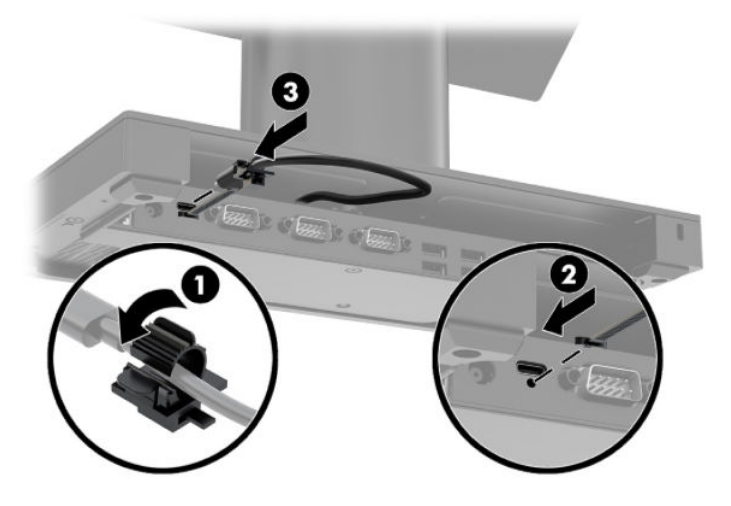

**7.** Кіріс/Шығыс қосылым базасының айнымалы ток адаптерін кіріс/Шығыс қосылым базасы мен жерге тұйықталған розеткаға жалғаңыз. [Айнымалы ток адаптерін жалғау қуат көзіне жалғау](#page-13-0) [\(6-бет\)](#page-13-0) бөлімін қараңыз.

# <span id="page-31-0"></span>**Автономды Кіріс/Шығыс қосылым базасын HP Engage Go Convertible System жүйесіне жалғау**

- **1.** Мобильділік жүйесін операциялық жүйе арқылы дұрыс өшіріп, одан кейін барлық сыртқы құрылғыларды өшіріңіз.
- **2.** Қуат сымдарын мобильділік жүйесінен және Кіріс/Шығыс қосылым базасынан ажыратыңыз.
- **МАҢЫЗДЫ АҚПАРАТ:** Қуат қосу/өшіру күйіне қарамастан, жүйе қосылып тұрған AТ көзіне жалғанып тұрса, жүйе тақтасында әрқашан ток болады. Ішкі бөлшектерді зақымдамау мақсатында қуат сымын ажырату және қуаттың жоғалуы үшін шамамен 30 секунд күту керек.
- **3.** USB Type-C қуат кабелін қондырғы бағанының астындағы USB Type-C портына және Кіріс/Шығыс қосылым базасындағы USB Type-C астындағы қуат портына жалғаңыз.

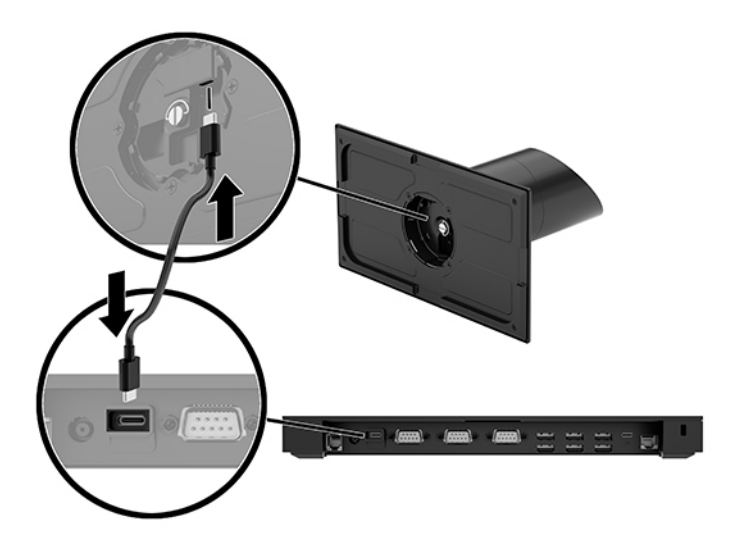

**4.** Кіріс/Шығыс қосылым базасының қуат көзін Кіріс/Шығыс қосылым базасына және жерге тұйықталған розеткаға жалғаңыз. [Айнымалы ток адаптерін жалғау қуат көзіне жалғау](#page-13-0) (6-бет) бөлімін қараңыз.

### **Кіріс/Шығыс қосылым базасының қуат беретін тізбекті порттарын конфигурациялау**

Тізбекті порттың параметрлерін қалыпты (ток берілмейтін) тізбекті порттар немесе ток берілетін тізбекті порттар ретінде реттеуге болады. Кейбір құрылғылар ток беретін тізбекті портты қолданады. Тізбекті порттың параметрлері ток берілетін порт ретінде реттелетін болса, ток беретін тізбекті интерфейсті қолдайтын құрылғылар сыртқы қуат көзін қажет етпейді.

- **МАҢЫЗДЫ АҚПАРАТ:** Тізбекті порт құрылғыларын жалғау немесе ажырату алдында жүйе қуатын өшіру керек.
- **ЕСКЕРТПЕ:** Кіріс/Шығыс қосылым базасы әдепкі параметр бойынша стандартты қуаттанбайтын сериялық режиммен (0 вольттық) теңшелген барлық порттармен жеткізіледі.

Әрбір тізбекті порт үшін үш кернеу параметрі бар.

- 0 вольт
- 5 вольт
- 12 вольт

Қуат беретін тізбекті порттың кернеу параметрлерін өзгерту үшін:

- **1.** Мобильділік жүйесін операциялық жүйе арқылы дұрыс өшіріп, одан кейін барлық сыртқы құрылғыларды өшіріңіз.
- **2.** Қуат кабелін және барлық перифериялық құрылғыларды Кіріс/Шығыс қосылым базасынан ажыратыңыз.
- **МАҢЫЗДЫ АҚПАРАТ:** Қуат қосу/өшіру күйіне қарамастан, жүйе қосылып тұрған AТ көзіне жалғанып тұрса, жүйе тақтасында әрқашан тоқ болады. Кіріс/Шығыс қосылым базасының ішкі бөлшектері зақымдалмауы үшін, қуат сымын ажырату және қуаттың жоғалуы үшін шамамен 30 секунд күту керек.
- **3.** Астыңғы тақтаны Кіріс/Шығыс қосылым базасының (1) астына бекітетін Кіріс/Шығыс қосылым базасының астындағы бес бұранданы алып тастап, астыңғы тақтаны Кіріс/Шығыс қосылым базасынан (2) шығарып алыңыз.

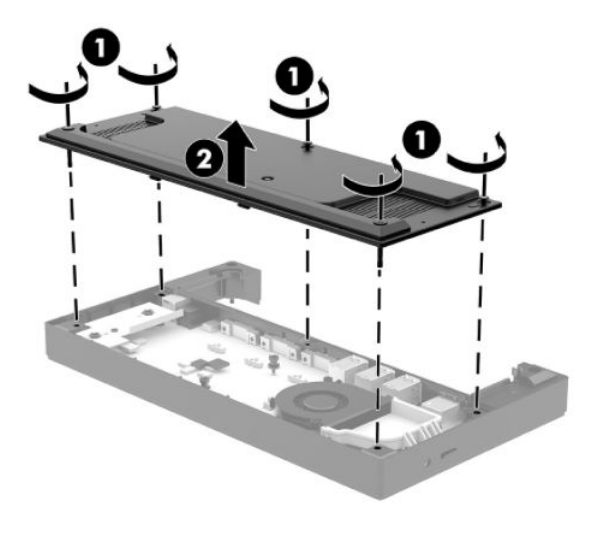

<span id="page-33-0"></span>**4.** Әр тізбекті порттың артындағы кернеуді таңдауға арналған қосқышты тиісті параметрге орнатыңыз.

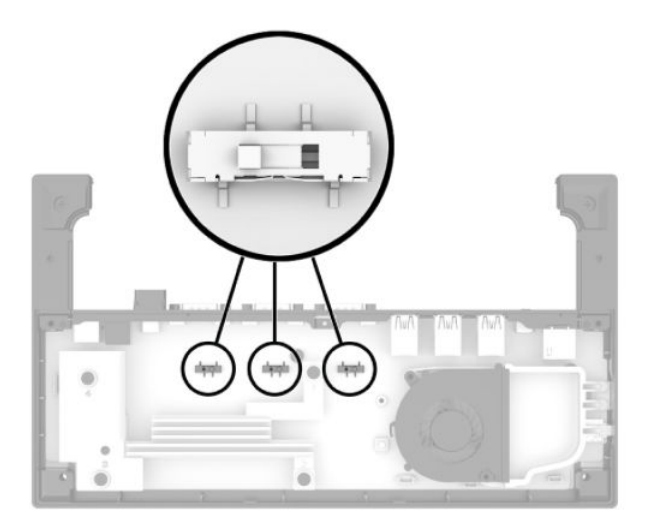

**5.** Астыңғы тақтаны Кіріс/Шығыс қосылым базасына (1) орнатып, тақтаны бес бұрандасы (2) бар Кіріс/Шығыс қосылым базасысына бекітіңіз.

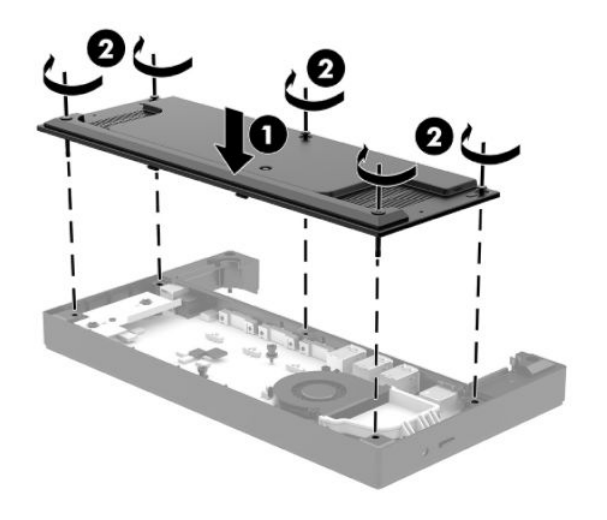

**6.** Кіріс/Шығыс қосылым базасының қуат сымы мен перифериялық құрылғыларды қайта жалғаңыз.

### **Автономды қосымша саусақ ізін оқу құрылғысын Кіріс/ Шығыс қосылым базасына жалғау**

Қосымша саусақ ізін оқу құрылғысын автономды құрылғы ретінде пайдалануға болады немесе оны Кіріс/Шығыс қосылым базасына бекітуге болады. Автономды саусақ ізін оқу құрылғысын Кіріс/Шығыс қосылым базасына жалғау үшін, төмендегі процедураны орындаңыз.

- <span id="page-34-0"></span>**1.** Мобильділік жүйесін операциялық жүйе арқылы дұрыс өшіріп, одан кейін барлық сыртқы құрылғыларды өшіріңіз.
- **2.** Қуат сымдарын мобильділік жүйесінен және Кіріс/Шығыс қосылым базасынан ажыратыңыз.
- **МАҢЫЗДЫ АҚПАРАТ:** Қуат қосу/өшіру күйіне қарамастан, жүйе қосылып тұрған AТ көзіне жалғанып тұрса, жүйе тақтасында әрқашан ток болады. Ішкі бөлшектерді зақымдамау мақсатында қуат сымын ажырату және қуаттың жоғалуы үшін шамамен 30 секунд күту керек.
- **3.** USB кабелін саусақ ізін оқу құралына (1) жалғап, кабельді саусақ ізін оқу құралындағы бағыттау арнасы арқылы (2) бағыттаңыз.

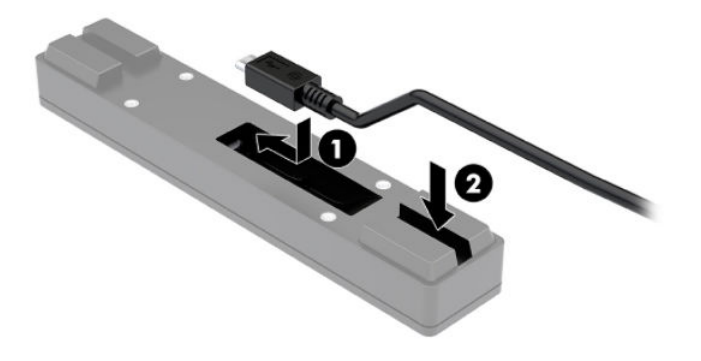

**4.** Саусақ ізін оқу құралының USB кабелін Кіріс/Шығыс қосылым мүмкіндігі базасындағы USB Type-A портына жалғаңыз.

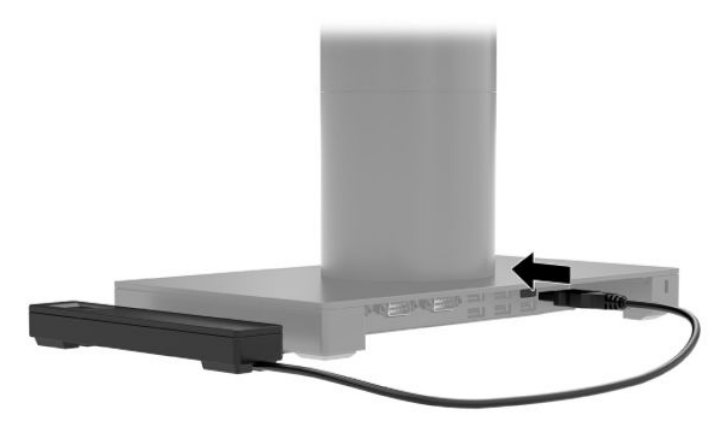

**5.** Кіріс/Шығыс қосылым базасы мен қуат сымдарын қайта жалғаңыз.

### **Қосымша саусақ ізін оқу құрылғысын Кіріс/Шығыс қосылым базасына бекіту**

Қосымша саусақ ізін оқу құрылғысын автономды құрылғы ретінде пайдалануға болады немесе оны Кіріс/Шығыс қосылым базасына бекітуге болады. Саусақ ізін оқу құрылғысын Кіріс/Шығыс қосылым базасына бекіту үшін, төмендегі процедураны орындаңыз.

- **ЕСКЕРТПЕ:** Саусақ ізін оқу құралын Кіріс/Шығыс қосылым базасының екі жағына тіркеуге болады. Оны Кіріс/Шығыс қосылым базасының сол жағына бекітсеңіз, саусақ ізін оқу құралы microSD ұяшығын және Кіріс/Шығыс қосылым базасындағы құлақаспап ұясын жабады.
	- **1.** Мобильділік жүйесін операциялық жүйе арқылы дұрыс өшіріп, одан кейін барлық сыртқы құрылғыларды өшіріңіз.
	- **2.** Қуат сымдарын мобильділік жүйесінен және Кіріс/Шығыс қосылым базасынан ажыратыңыз.
	- **МАҢЫЗДЫ АҚПАРАТ:** Қуат қосу/өшіру күйіне қарамастан, жүйе қосылып тұрған AТ көзіне жалғанып тұрса, жүйе тақтасында әрқашан ток болады. Ішкі бөлшектерді зақымдамау мақсатында қуат сымын ажырату және қуаттың жоғалуы үшін шамамен 30 секунд күту керек.
	- **3.** Саусақ ізін оқу құралын (1) кеңейткішке (2) қойып, орнату кронштейні (3) мен кабельді бағыттау қысқышын (4) саусақ ізін оқу құралына және кеңейткішке саусақ ізін оқу құрылғысымен бірге берілген екі ұзын бұрандамен (5) бекітіңіз.

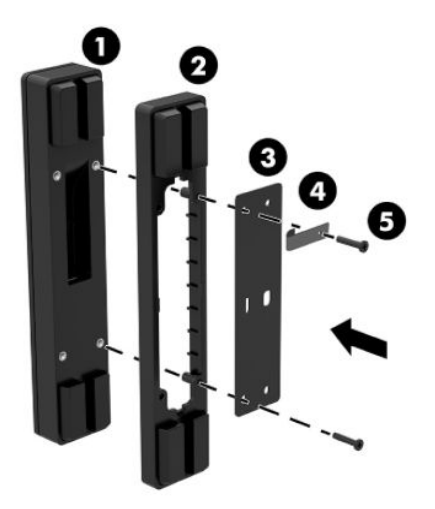

**4.** USB кабелін саусақ ізін оқу құралына (1) жалғап, кабельді саусақ ізін оқу құралындағы (2) бақыттау қысқышының астымен бағыттаңыз. Бекіту бұрандасын (3) Кіріс/Шығыс қосылым базасының астыңғы жағынан алып, содан кейін саусақ ізін оқу құралы жинағындағы кронштейнді негізден шығарып алынған бұранда мен жинақта қамтылған қысқы бұранданың көмегімен Кіріс/Шығыс қосылым мүмкіндігі базасының (4) астына бекітіңіз.

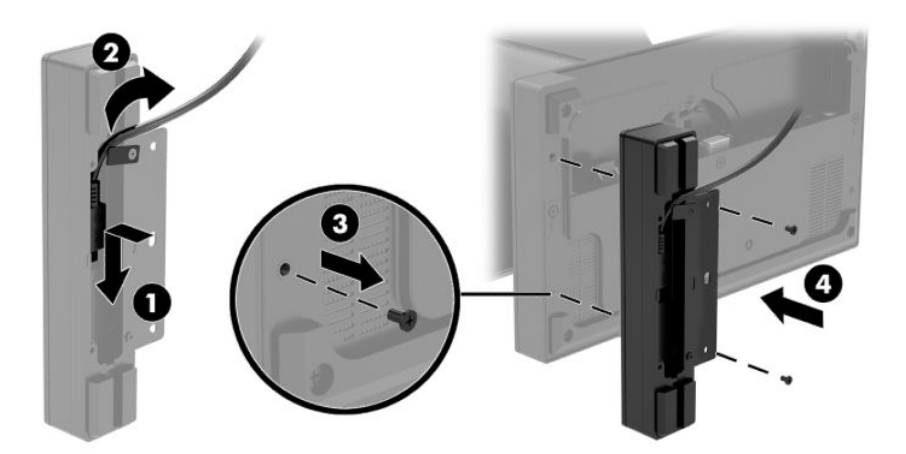

**5.** Саусақ ізін оқу құралының кабелін Кіріс/Шығыс қосылым мүмкіндігі базасындағы USB Type-A портына жалғаңыз.

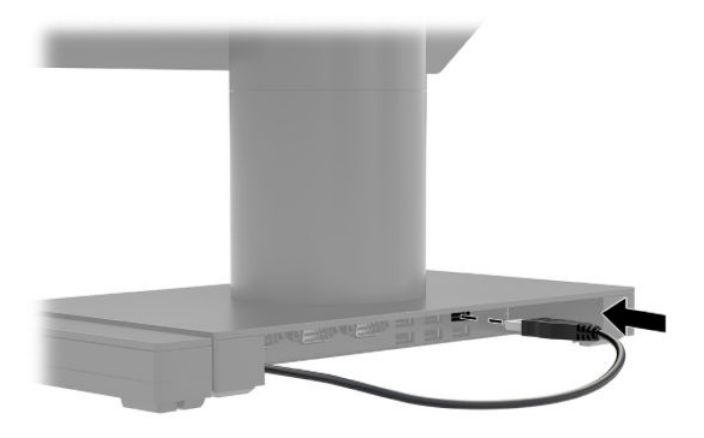

**6.** Кіріс/Шығыс қосылым базасы мен қуат сымдарын қайта жалғаңыз.

# <span id="page-37-0"></span>**HP Engage Go Convertible System жүйесін жұмыс бетіне орнату**

Мобильділік жүйесінің бағанын жұмыс бетіне бекіту үшін жұмыс бетіне жалғанатын қосымша орнату кронштейнін пайдалануға болады.

- **ЕСКЕРТПЕ:** Орнату кронштейні үшін жұмыс бетіне 80 мм саңылау қажет. Жұмыс бетінің қалыңдығы 10-50 мм аралығында болуы керек.
	- **1.** Қондырғының тұрақтылық тұғыры бағанға тіркелген болса, бағанның (1) астындағы бұранданы алып тастап, тұғырды (2) бағаннан шығарып алыңыз.

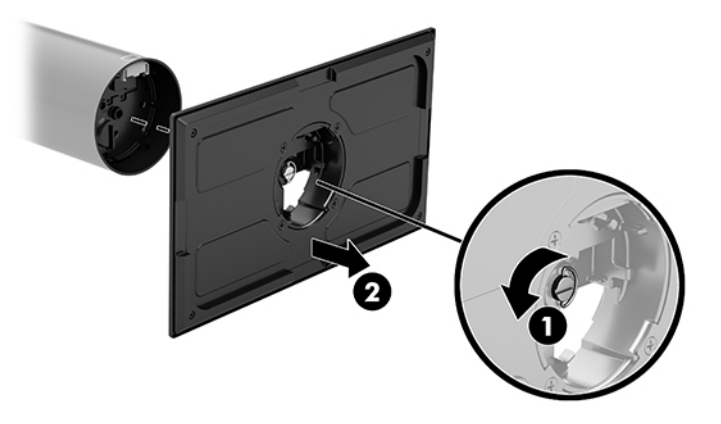

- **2.** Кабель(дер)ді орнату кронштейнінің (1) жоғарғы бөлігіндегі саңылау арқылы жүргізіп, кабельдерді бағанның астына бекітіңіз (2).
	- **ЕСКЕРТПЕ:** Бағанда принтер бар болса, жалғанатын төрт кабелі болады. Оның принтері болмаса, жалғанатын бір кабель болады.

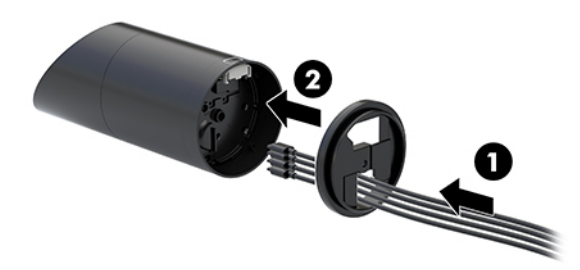

**3.** Орнату кронштейнінің жоғарғы бөлігін бағанның астыңғы жағына қарама-қарсы ұстап тұрып, кабельдерді орнату бетіндегі саңылау арқылы бағыттаңыз және содан кейін бағанды орнату бетіндегі саңылаудың үстіне қойыңыз.

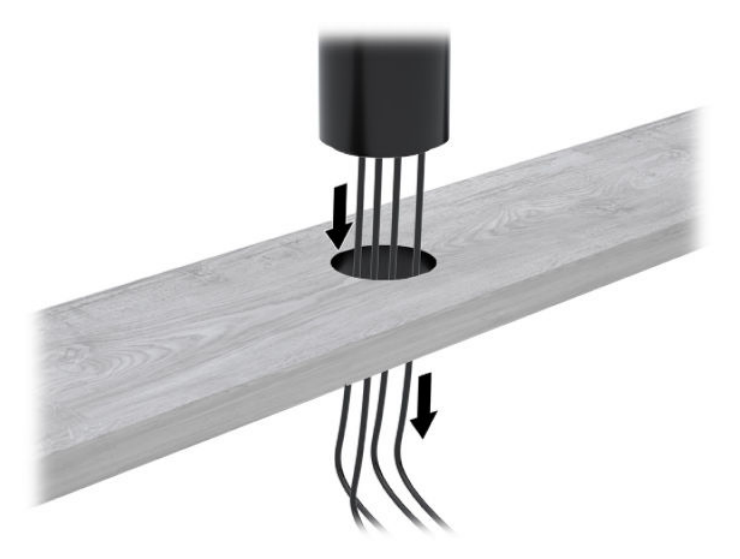

**4.** Орнату кронштейнінің астыңғы бөлігі орнату бетінің қалыңдығына байланысты екі жолға бағытталуы мүмкін. Кронштейнді бекітуден бұрын, оны қолданбаға сәйкес дұрыс пайдаланыңыз.

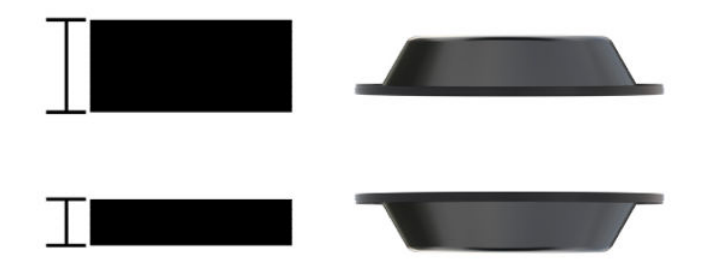

**5.** Кабельдерді орнату кронштейнінің астыңғы бөлігіндегі саңылау арқылы өткізіңіз (1). Орнату кронштейнін орнату бетінің астыңғы жағына қарсы басып (2), бұранданы (3) орнату кронштейні арқылы енгізіңіз. Бұранда баған ішіне толық енгізілуі үшін, бұранданы (4) қатайтып, кронштейнді орнату бетіне бекіту үшін, бұрандадағы қанатты гайканы (5) қатайтыңыз.

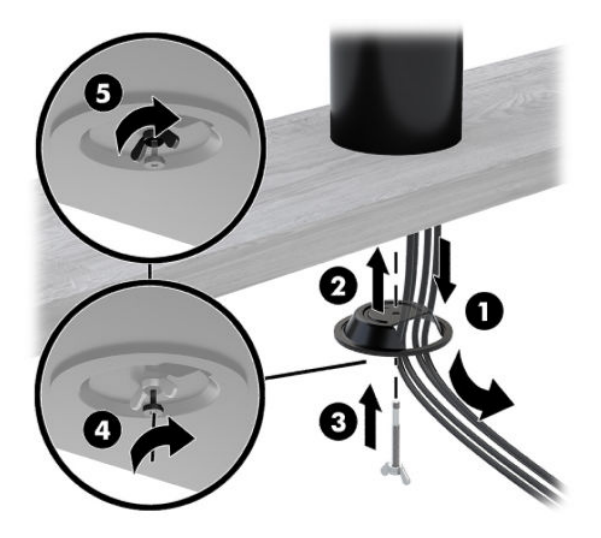

# <span id="page-39-0"></span>**Қауіпсіздік кабелінің құлпын Кіріс/Шығыс қосылым базасына орнату**

Кіріс/Шығыс қосылым базасын HP компаниясынан алуға болатын қосымша қауіпсіздік кабелінің құлпымен орнатылған нәрсеге бекітуіңізге болады. Қауіпсіздік кабелінің құлпын қауіпсіздік кабелінің ұясына енгізіңіз. Одан кейін оны кілтпен орнында құлыптаңыз.

**ЕСКЕРТПЕ:** Қауіпсіздік кабелінің құлпы сатудан кейінгі қызмет көрсету жинағы ретінде ғана бөлек сатылады.

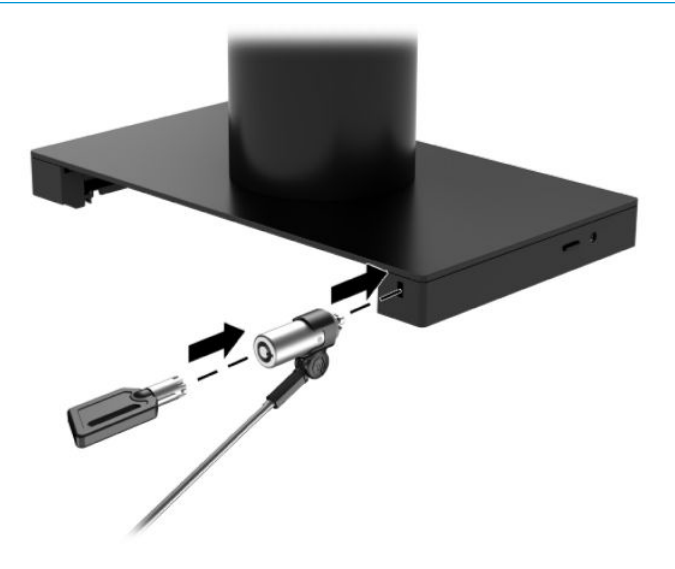

# **HP Engage Go Convertible System жүйесінің бағанына қауіпсіздік кабелінің құлпын орнату**

Кіріс/Шығыс қосылым базасын HP компаниясынан алуға болатын қосымша қауіпсіздік кабелі құлпының және қосымша қауіпсіздік кабелі кеңейткішінің көмегімен орнатылған нәрсеге бекітуіңізге болады.

**ЕСКЕРТПЕ:** Қауіпсіздік кабелінің құлпы және қауіпсіздік кабелі кеңейткіші сатудан кейінгі қызмет көрсету жинағы ретінде ғана бөлек сатылады.

- **1.** Бұранданы бағанның астыңғы жағынан (1) алып тастаңыз.
- **2.** Қауіпсіздік кабелінің ұзартқышымен бірге берілген түсіп қалмайтын бұранданың (2) көмегімен қауіпсіздік кабелінің ұзартқышын бағанның астыңғы жағына тіркеңіз.

**3.** Қауіпсіздік кабелі кеңейткішінің екінші ұшын қауіпсіздік кабелінің құлпымен (3) бекітіңіз, одан кейін оны кілтпен орнында құлыптаңыз.

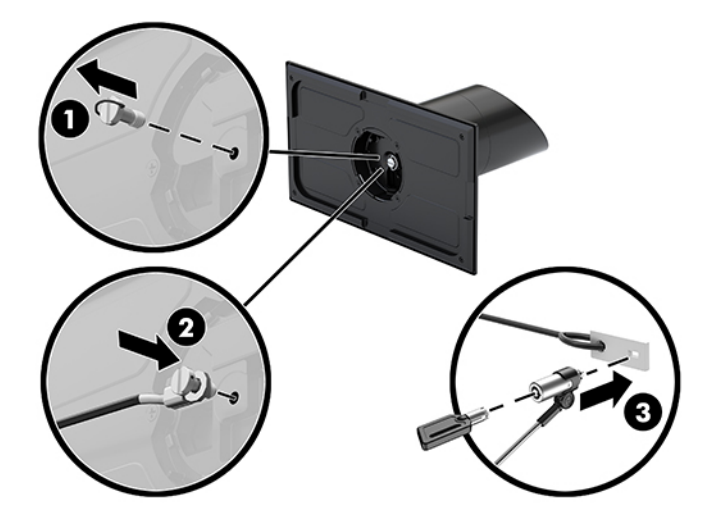

# <span id="page-41-0"></span>**4 Бағанды принтерді пайдалану**

Бағанды принтер жүйеңізде қамтылуы мүмкін болған қосымша құрамдас бөлшек болып табылады.

# **Стандартты мүмкіндіктер**

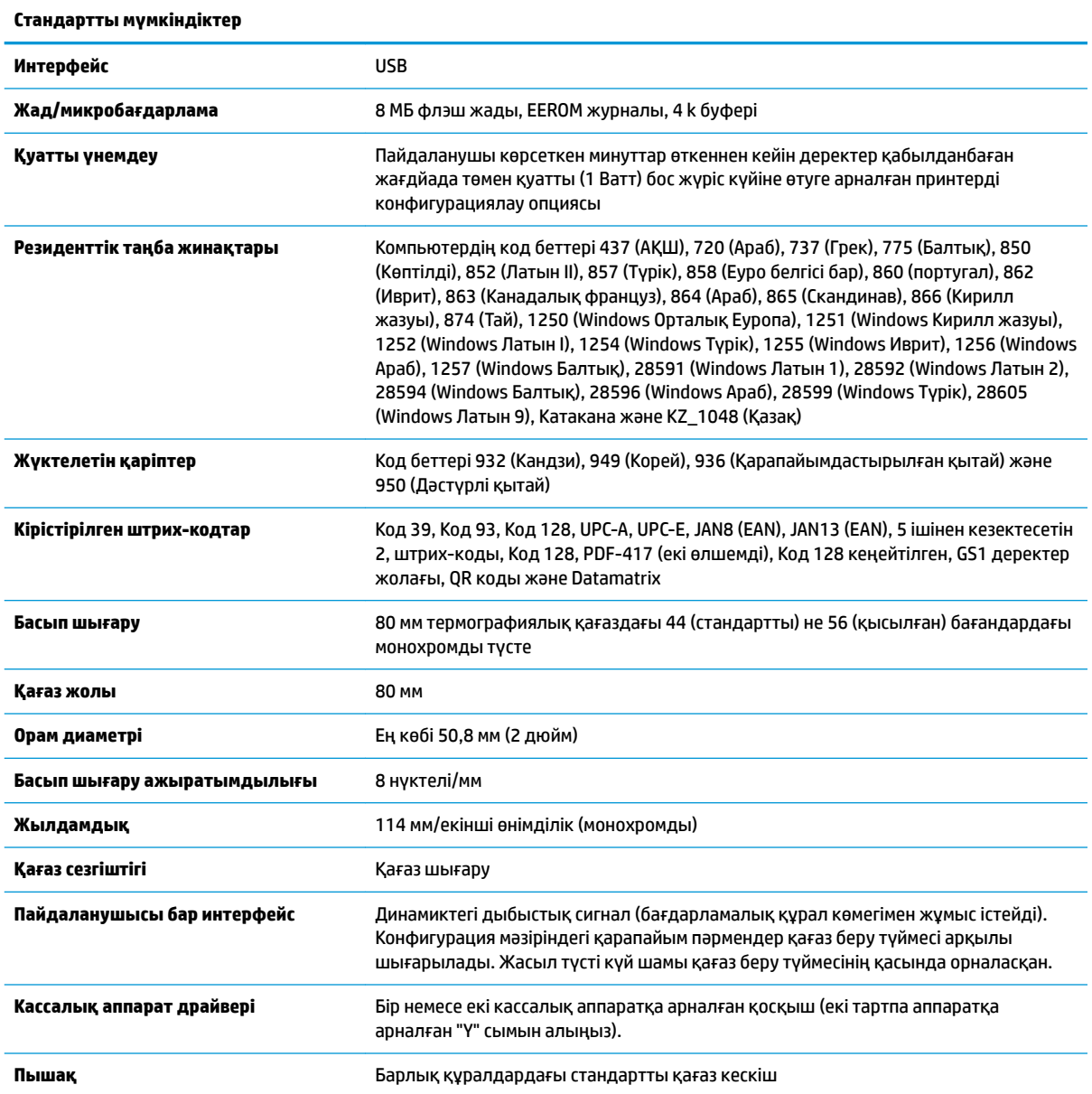

# <span id="page-42-0"></span>**Басып шығару мүмкіндіктері**

Принтер көпжақты болып, оның әртүрлі басып шығару опциялары бар. Мәтін, графика және штрихкодтар көптеген әртүрлі пішіндер мен өлшемдерде көрсетіледі. Принтерді мәтін, графика немесе басқа сипаттамаларды өзгертуге бағдарламалау туралы қосымша ақпарат алу үшін *Бағдарламалау нұсқаулығын* қараңыз.

# **Түбіртек қағазын өзгерту кезінде**

Орам шетіне жақындағанда немесе орам бос болғанда, қағазды өзгертіңіз. Қағаз төмендегенде, транзакцияның бір бөлігі таусылмауы үшін, пайдалану барысын бақылау қажет. Орам босағанда, жаңа орамды дереу салуыңыз қажет, әйтпесе деректер жойылуы мүмкін.

- Қағаз төмендегенде, түсті жолақтар түбіртек қағазында (сатып алынған қағазда сызықтар болса) пайда болып, шағын транзакция үшін жеткілікті қағаз қалғанын көрсетеді.
- Орам босағанда, принтердегі жасыл индикатор жылдам жыпылықтап, қағаз орнату керектігін көрсетеді.
- **∐≥^ МАҢЫЗДЫ АҚПАРАТ:** Принтерде қағаз таусылғанда, принтерді немесе хост жүйесін пайдаланбаңыз. Принтер басып шығармайтын болса да, хост жүйесінен деректер қабылдауды жалғастыруы мүмкін. Нәтижеде деректер жойылуы мүмкін.

### **Принтердің түбіртек қағазын жүктеу**

- **1.** Қақпақтың (1) әрбір тарапын бірқалыпты жоғары тарту арқылы түбіртек қақпағын тырс етіп ашылмайынша көтеріңіз.
- **2.** Қажет болса, сынақ басып шығару немесе пайдаланылған қағазды алып тастаңыз.
- **3.** Түбіртек қағазын шпиндельдегі (2) қағаз бөліміне ішінен айналып шығатын етіп орналастырыңыз. Қағаздың бірнеше дюймін принтерден шығарып қойыңыз. Қағаз кептелісін болдырмау үшін қағаздың бағыттауыштар арасында болуын бақылаңыз.
- **4.** Қағазды орнында ұстап тұрып, толық жабылғанын тексеру мақсатында бірінші басылғаннан кейін, аздап қысым қолдану үшін түбіртек қақпағын (3) жабыңыз. Қағаз орнатылып, толық жабылғанда, индикатор жыпылықтауды тоқтатады.

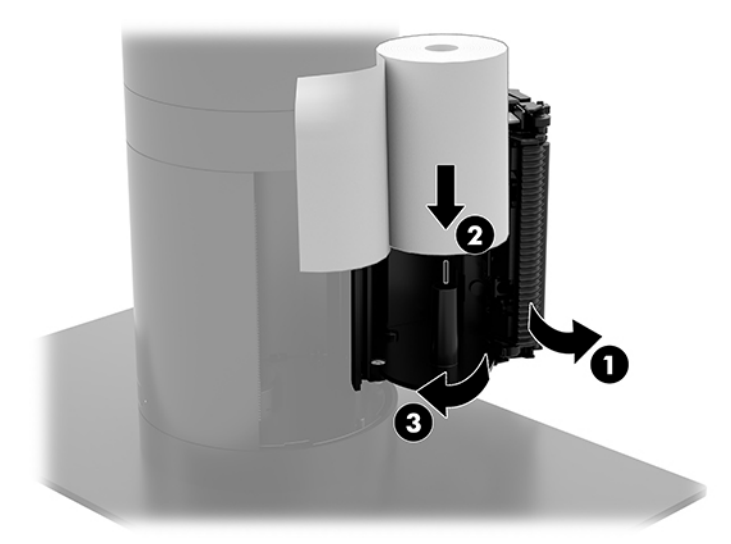

<span id="page-43-0"></span>**5.** Қағаздың дұрыс жүктелгенін тексеру үшін қағазды қағаз беру түймесімен шығарып (1), содан кейін артық қағаз бөлігін қақпағындағы пышаққа қарсы жыртыңыз. Тұрақты жасыл индикатор (2) принтер қосулы және қалыпты жұмыс істеп тұрғанын білдіреді. Индикатор жыпылықтаса, қақпақ толық жабылмаған болуы мүмкін.

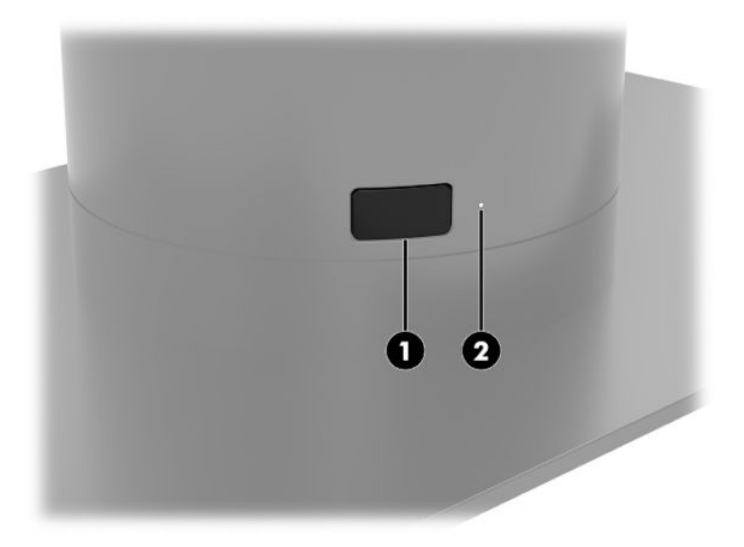

# **Термографиялық қағаз сипаттамалары**

Принтер келесі өлшемдерге ие сәйкес келетін термографиялық қағазды қажет етеді:

- **Ені**: 80 +0/-0,6 мм (3,15 +0/-0,03")
- **Диаметрі**: Ең көбі 50,8 мм (2")

Қағаз орам өзегіне тіркелмеуі керек. Қағаздың азайғандығын көрсету үшін соңында түсті жолағы бар қағазды пайдаланыңыз.

Жоғарыдағы суреттер сыртынан 22 ± 0,5 мм (0,87"), ал ішінен 11,5 ± 0,5 мм (0,45") өзек диаметріне негізделген.

### **Сәйкес келетін қағаз сұрыптары**

Қағазға тапсырыс беру үшін, таңдауыңыз бойынша өндірушіге хабарласыңыз. HP компаниясы тиісті өндірушілер жасаған қағаздың мына сұрыптарын ұсынады. Бұл қағаздарды жеткізуге өкілетті көптеген өндірушілер бар, берілген POS қағаз орамдары монохромды (қара сия) қағазы үшін ұсынылған сұрыптарға жатады.

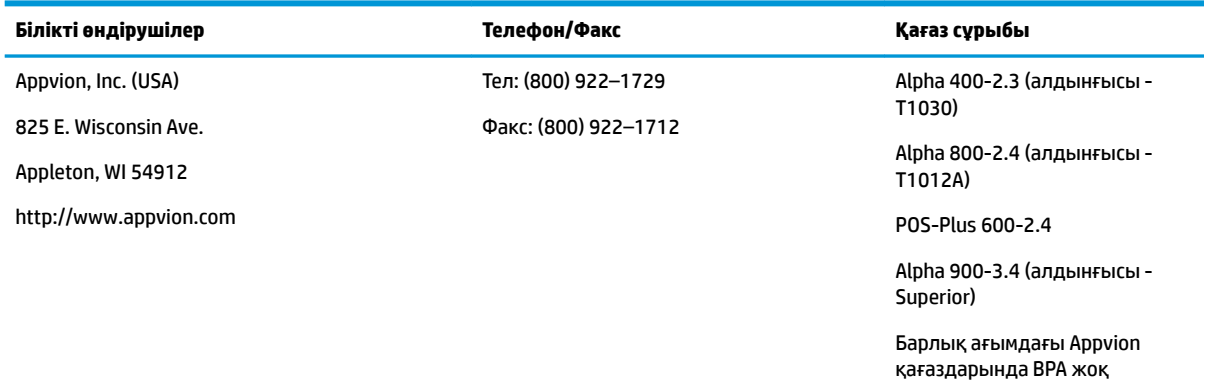

<span id="page-44-0"></span>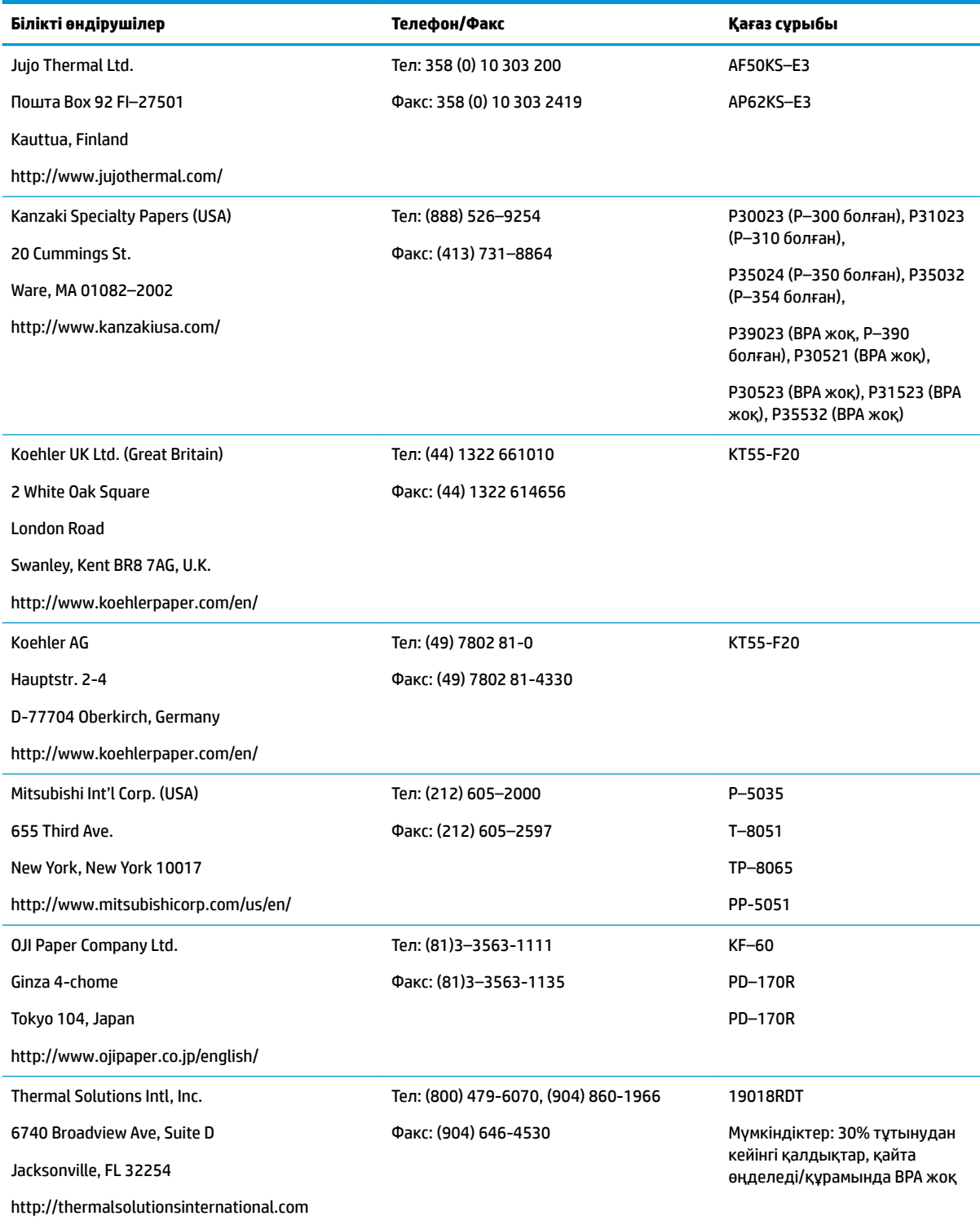

# **Принтердің ақаулықтарын жою**

Принтерде ақаулар жоқ; дегенмен, күтпеген жағдайлар орын алуы мүмкін. Бұл принтер мәселелерін диагностикалау және шешу үшін, төмендегі бөлімдерді қараңыз. Кешенді ақауларды шешу үшін, өкілетті HP қызмет көрсету өкіліне хабарласу қажет болуы мүмкін.

### <span id="page-45-0"></span>**Принтер үні және жасыл индикатор**

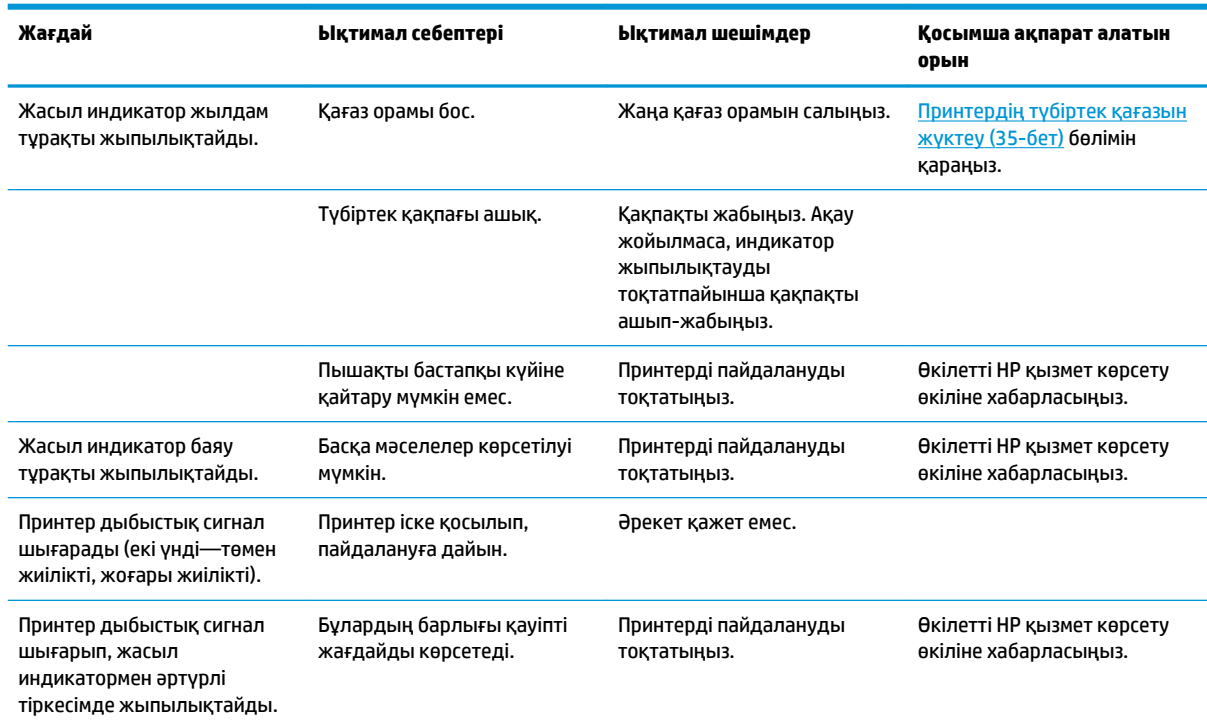

## **Басып шығару ақаулары**

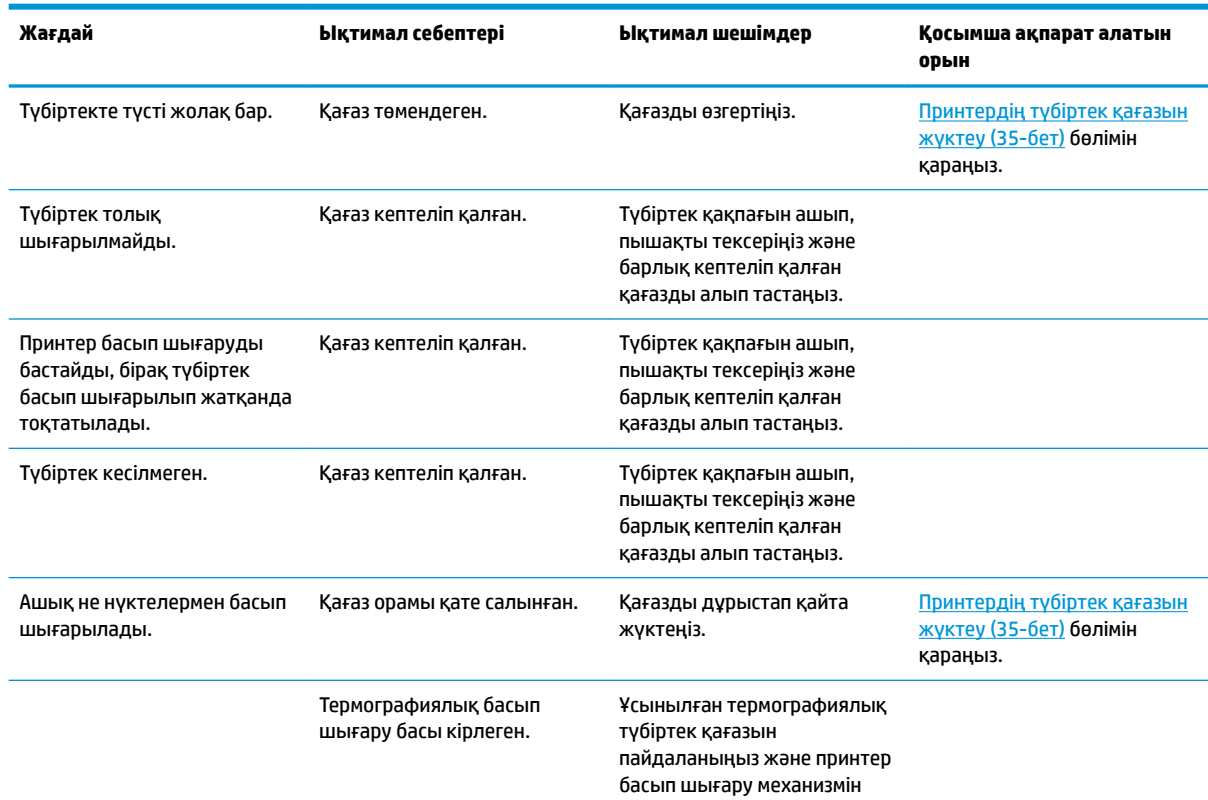

<span id="page-46-0"></span>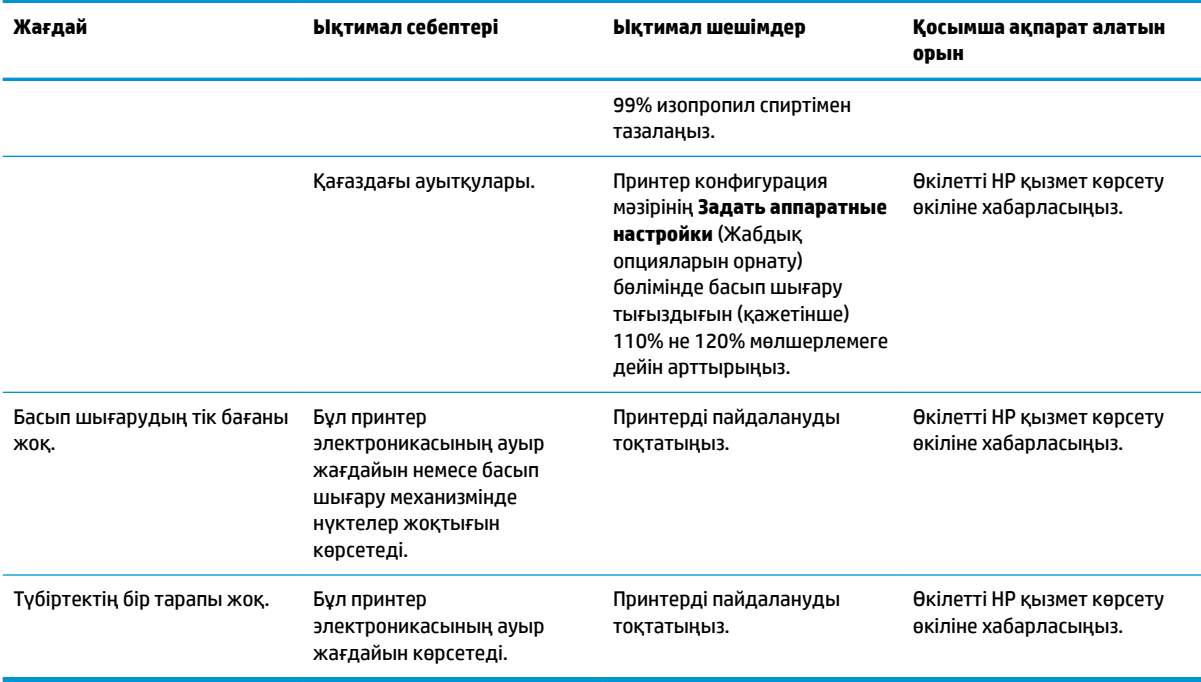

#### **ЕСКЕРТПЕ:** Ұсынылмаған қағазды пайдалану басып шығару механизмін зақымдап, кепілдікті жоққа шығаруы мүмкін.

## **Принтер жұмыс істемейді**

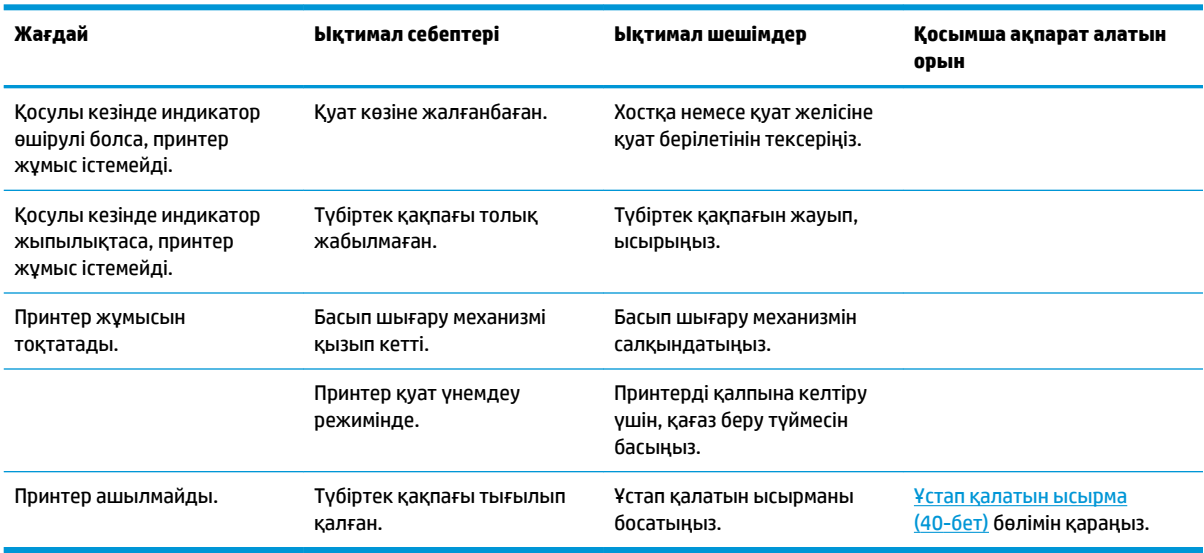

#### <span id="page-47-0"></span>**Ұстап қалатын ысырма**

Түбіртек қақпағы тығылған жағдайда, принтер қақпақ ысырмаларын босатуға тұрақты болып табылады. Жұқа өткір нысанды пайдалану арқылы басып шығару механизміне іргелес тіктөртбұрышты түймені басыңыз. Жеткілікті қысым арқылы ысырмалар босатылып, түбіртек қақпағы ашылуы керек.

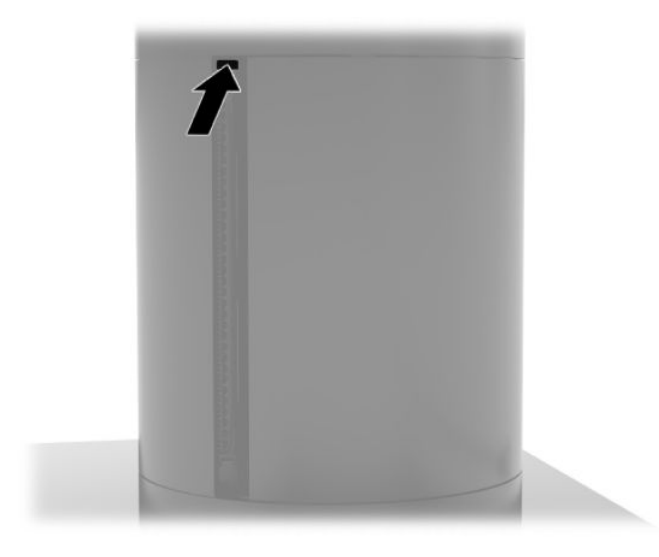

# <span id="page-48-0"></span>**5 Бағдарламалық құрал параметрлерін реттеу**

## **Windows 10 Professional және Windows 10 IoT Enterprise for Retail үшін сенсорлық экранды калибрлеу**

**ЕСКЕРТПЕ:** Windows калибрлеу құралы сандық сенсорлы режимде ғана жұмыс істейді. Бөлшек саудаға арналған сенсорлық утилитаны орнатсаңыз, әдепкі параметр бойынша сенсорлық экран POS режимінде (тінтуір режимінде) ашылады да, Windows калибрлеу құралының іске қосылуына жол берілмейді.

Windows 10 Professional және Windows 10 IoT Enterprise for Retail ішіндегі сенсорлы модульді тексеру үшін:

- **1.** Басқару панелін ашыңыз. Басқару тақтасын ашу үшін Іздеу жолына Басқару тақтасы сөзін жазуға болады.
- **2.** Басқару тақтасындағы Іздеу жолына калибрлеу сөзін жазыңыз. **PC орнатулары таблицасын**  ашып, **Экранның қалам немесе сенсорлық кірісін калибрлеу** сілтемесін басыңыз. **Параметры планшета** (Планшеттік компьютер параметрлері) диалог терезесінде **Калибрация** (Калибрлеу) түймесін басып, 3-қадамды орындаңыз.
- **3.** Экрандағы нұсқауларды орындап, сенсорлық экрандағы нысанды белгілерді басыңыз. Калибрін тексеру үрдісінің соңында сенсорлық модуль видеомен сәйкестеледі және сенсорлық нүктелер нақты болады.

# **Қосымша HP кіріктірілген перифериялық модульдерді теңшеу**

Кірістірілген USB сыртқы құрылғысының параметрлерін реттеу үшін *HP Point of Sale &onƬJuUDtLon Guide*  (HP POS құрылғысының параметрлерін реттеу нұсқаулығын) (тек ағылшын тілінде қолжетімді) қараңыз. Нұсқаулық бөлшек саудаға арналған жүйе құжаттарында және <http://www.hp.com/support> веб-бетінде орналасқан. Бөлшек саудаға арналған жүйедегі нұсқаулықты ашу үшін **Пуск** (Бастау) түймешігін басып, содан кейін **HP Point of Sale Information** (HP POS құрылғысының ақпараты) тармағын таңдаңыз.

**ЕСКЕРТПЕ:** Өнімді өндіру және сізге жеткізу уақыты арасында қол жетімді болған жаңартылған бағдарламалық жасақтама немесе құжаттама бойынша <http://www.hp.com/support> торабын тексеріңіз.

# <span id="page-49-0"></span>**а MSR жүйесінде шифрлауды іске қосу**

Магнитті карталарды оқу құралының (MSR) қосымша шифрлау мүмкіндігі бар. Кілт енгізу қызметтерін қашықтан орындау үшін HP компаниясы IDTECH Products компаниясымен серіктесті. Олардың қызметтері туралы қосымша ақпарат алу үшін [Sales@idtechproducts.com](mailto:Sales@idtechproducts.com) мекенжайы бойынша IDTECH Products сауда бөліміне хабарласыңыз.

# <span id="page-50-0"></span>**ә Электр статикалық разряд**

Саусақ немесе басқа өткізгіш арқылы берілетін статикалық электр энергияның разряды жүйелік тақталарды немесе басқа статикалық электр энергияға сезімтал құрылғыларды зақымдауы мүмкін. Зақымның бұл түрі құрылғының қызмет мерзімін қысқартуы мүмкін.

### **Электр статикалық разрядты болдырмау**

Электрстатикалық разрядты болдырмау үшін, төмендегі сақтық шараларды қадағалаңыз.

- Өнімдерді статикалық разрядтан қорғайтын контейнерде сақтау және тасымалдау арқылы қолмен ұстау жағдайларын азайтыңыз.
- Электрстатикалық разрядқа сезімтал бөлшектерді статикалық разряд жоқ жұмыс орындарға жеткізілгенше контейнерлерінде сақтаңыз.
- Бөлшектерді контейнерлерінен шығармас бұрын жерге қосылған бетке қойыңыз.
- Істікшелерді, тармақтарды немесе схемаларды ұстамаңыз.
- Статикалық разрядқа сезімтал құрамдас бөлікті немесе жиынтықты ұстамас бұрын дұрыстап жерге қосылғаныңызды тексеріңіз.

### **Жерге қосу әдістері**

Жерге қосудың бірнеше әдісі бар. Электрстатикалық разрядқа сезімтал бөлшектерді қолданғанда немесе орнатқанда, төмендегі бір немесе бірнеше әдісті пайдаланыңыз.

- Жерге қосылған жұмыс орнына немесе компьютер корпусына жерге қосу сымы арқылы жалғанған қол бауын пайдаланыңыз. Қол баулары жерге қосу сымдарында кемінде 1 мегаом +/- 10 пайыз төзімділік бар иілмелі баулар болып табылады. Жерге дұрыстап қосу үшін, бауды теріге тағу керек.
- Тұрып тұруға арналған жұмыс орындарында өкше бауларын, бақай бауларын немесе етік бауларын пайдаланыңыз. Өткізгіш едендерде немесе тарататын еден төсемдерінде тұрғанда, бауларды екі аяққа да тағыңыз.
- Өткізгіш жерге арналған қызмет көрсету құралдарын пайдаланыңыз.
- Бүктелетін статикалық разрядты тарататын жұмыс төсемі бар қызмет көрсету жиынтығын пайдаланыңыз.

Жерге дұрыстап қосу үшін ұсынылған жабдықтардың ешбірі жоқ болса, HP мақұлдаған дилерге, алыпсатарға немесе қызмет провайдеріне хабарласыңыз.

**ЕСКЕРТПЕ:** Статикалық электр энергия туралы қосымша ақпарат алу үшін, HP мақұлдаған дилерге, алыпсатарға немесе қызмет провайдеріне хабарласыңыз.

# <span id="page-51-0"></span>**б Пайдалану туралы нұсқаулар, күнделікті қызмет көрсету және жіберуге дайындау**

# **Лазерлі құрылғылар талаптарына сәйкестік**

**АБАЙ БОЛЫҢЫЗ!** Лазерлі құрылғыларды орнату нұсқаулығында көрсетілмеген орнатулар немесе басқа үрдістерді орындау қатерлі сәулелендіруді тудыруы мүмкін. Қауіпті радиацияның әсер ету қаупін азайту үшін

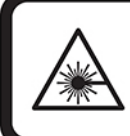

LASER RADIATION. DO NOT STARE INTO BEAM. CLASS 2 LASER PRODUCT MAX. 1mW: 650 nm. IEC 60825-1:2007 and IEC 60825-1:2014. PULSE DURATION OF 16.8mSec. COMPLIES WITH 21 CFR 1040.10 and 1040.11 EXCEPT FOR DEVIATIONS PURSUANT TO LASER NOTICE No 50, DATED JUNE 24, 2007.

### **Тұтынылатын қуат**

Егер сіз компьютерді алып, халықаралық саяхат жасауды жоспарласаңыз, осы бөлімде берілген қуат туралы ақпарат пайдалы болуы мүмкін.

Компьютер айнымалы немесе тұрақты ток көзінен келетін тұрақты ток арқылы жұмыс істейді. Айнымалы ток көзі 100–240 В, 50–60 Гц шамасында болуы керек. Компьютер бөлек тұрақты ток көзінен жұмыс жасаса да, ол тек НР компаниясы берген және осы компьютерге қолдану үшін ұсынған айнымалы ток адаптері немесе тұрақты ток көзіне қосылуы керек.

Компьютерді төмендегі техникалық параметрлер ішінде тұрақты ток қуат көзі арқылы қуатпен қамтамасыз етуге болады. Компьютердің кернеуі мен тогы туралы ақпаратты нормативтік жапсырмадан табуға болады.

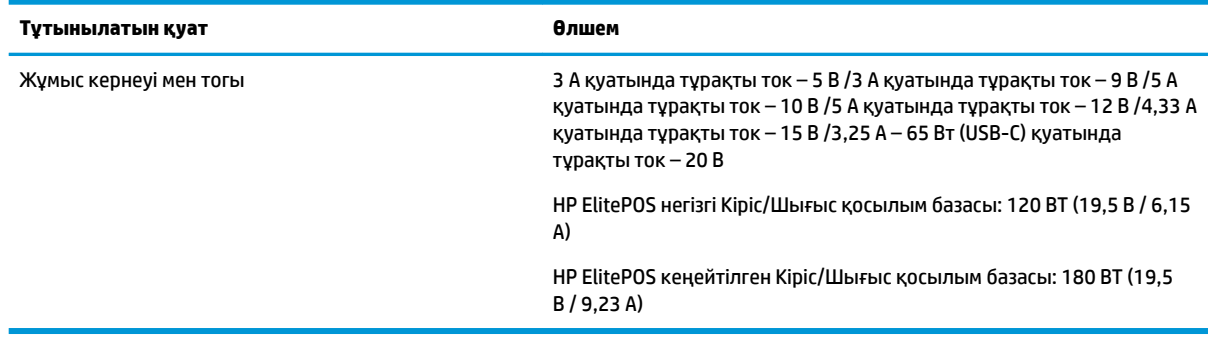

**ЕСКЕРТПЕ:** Бұл құрылғы Норвегиядағы фазааралық кернеуінің орташа квадраттық мәні миллисекундына 240 В-тан аспайтын ақпараттық технологиялар электр жүйелеріне арналған.

# <span id="page-52-0"></span>**Жұмыс ортасы**

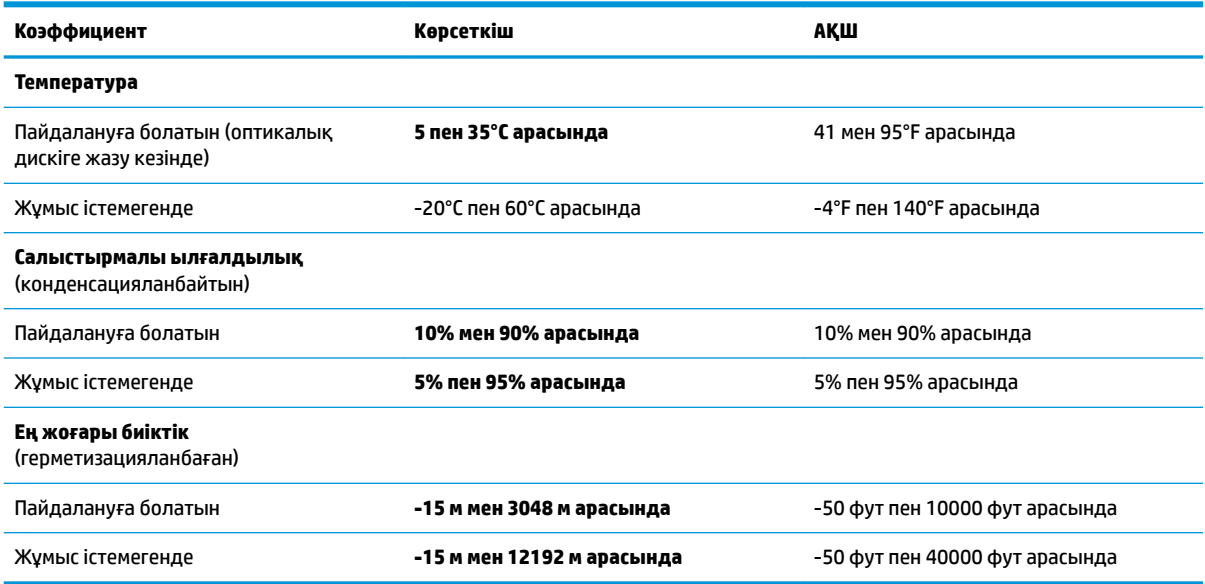

# **Пайдалану туралы нұсқаулар және күнделікті қызмет көрсету**

Жүйе параметрлерін тиісті түрде орнату және қолдау көрсету үшін төмендегі нұсқауларды орындаңыз.

- НР компаниясы ыстықтың шығып кетуі үшін мобильділік бас құрылғысы мен Кіріс/Шығыс қосылым базасының арасында 17 мм арақашықтық қалдыруды ұсынады.
- Жүйені шамадан тыс ылғалдан, күннің көзі тікелей түсетін және өте салқын немесе ыстық жерден аулақ ұстаңыз.
- Кез келген алынбалы панельді алынған күйінде жүйені қосуға болмайды.
- Құрылғыларды бір-бірінің үстіне үймеңіз немесе бір-біріне жақын қоймаңыз, әйтпесе, олардың қайта айналымдағы немесе қызып кететін ыстық ауасы бір-біріне әсер етеді.
- Егер жүйе тұйық жерде қолданылса, ауа соратын желдеткіш қамтамасыз ету керек және жоғарыдағы нұсқаулықтарды орындау қажет.
- Сұйықтықты мобильділік жүйесі мен Кіріс/Шығыс қосылым базасына жақындатпаңыз.
- Мобильділік жүйесіндегі немесе Кіріс/Шығыс қосылым базасындағы саңылауларды ешбір материалмен жаппаңыз.
- Амалдық жүйенің немесе басқа бағдарламалық құралдың қуатты басқару функцияларын, соның ішінде ұйқы күйлерін орнатыңыз және қосыңыз.
- Келесі қадамдарды жасар алдында мобильділік жүйесін өшіріңіз:
	- Сыртын жұмсақ, дымқыл шүберекпен сүртіп алыңыз. Тазалау өнімдерін пайдалану салдарынан жабдықтың сыртқы беті түссізденуі немесе зақымдануы мүмкін.
	- Мобильділік жүйесінің жақтарындағы желдеткіш саңылауларын тазалап отырыңыз. Жүн, шаң, және басқа бөтен заттар желдеткішті бөгеп, ауа жүрісін шектеуі мүмкін.

<span id="page-53-0"></span>**ЕСКЕРТПЕ:** Бөлшектік сату жүйесіне қолдау және қызмет көрсету туралы қосымша ақпарат алу үшін <http://www.hp.com/support> торабындағы «Бөлшектік сату орны жүйелері - Қалыпты қолдау және қызмет көрсету» бөлімін қараңыз.

### **Сенсорлық экранға техникалық күтім жасау**

Дисплей мен сенсорлық экранды таза ұстаңыз. Сенсорлық жүйе көп күтімді қажет етпейді. HP компаниясы сенсорлық әйнек беткейін жиі тазалап отыруға кеңес береді. Тазалар алдында дисплейді өшіруді ұмытпаңыз. Изопропил спирті мен суды 50:50 ара қатынасымен араластырып сүрту сенсорлық экран үшін ең жақсы тазалау агенті. Сенсорлық экранды тазалау үшін күшті химиялық заттарды қолданбаған дұрыс. Сіркесуға негізделген ерітінділерді қолданбаңыз.

Жұмсақ, түксіз мата қолданыңыз. Қатты мата қолданбаңыз. Экранды әрқашан дымқыл матамен сүртіңіз. Тазалайтын сұйықты матаға шашыңыз, экранға емес, сұйық дисплейдің ішіне кіріп кетуі немесе жақтауында таңба қалдыруы мүмкін.

### **MSR техникалық қызмет көрсету**

Магнитті карталарды оқу құрылғысын (MSR) тазалау үшін MSR арқылы стандартты тазалау картасын бір-екі рет сипап өтіңіз. Стандартты тазалау картасына онлайн тапсырыс беруге болады. Сонымен қатар несие картасының айналасына жұқа майсыз шүберек қойыңыз.

### **Принтерді тазалау**

Пайдалану кезінде принтердің орналасуына байланысты пышақтан қағаз және басқа қоқыстар жиналуы мүмкін. HP компаниясы принтердегі қоқысты мерзімді түрде тазалап, таза ұстауды ұсынады.

Принтерді тазалау үшін, қақпақты ашыңыз, қағаз орамын шығарыңыз және содан кейін қоқыс жиналған тақтаның астыңғы жағынан қоқысты үрлеп шығару үшін қысымдалған ауасы бар құтыны пайдаланыңыз.

### **I/O порттарын тазалау**

Мобильділік жүйесінің бірнеше порты бар. Шаң мен қалдық порттарда жиналып, олардың қосылу мен жұмысына кері әсер тиюі мүмкін. Батареямен жұмыс істейтін шаңсорғышпен бұл порттарға және олардың айналасында жиналған қоқыстарды тазалаңыз.

#### **Драйверлер мен микробағдарламаны жаңарту**

Жүйе жұмысын жақсарту, белгілі мәселелерді шешу және қажет болмаса, бөлшектерді ауыстырмау үшін драйверлер мен микробағдарламаны үнемі жаңартып жүріңіз.

<http://www.hp.com/support> веб-бетіне өтіп, бөлек саудаға арналған РОS терминалының белгілі бір үлгісі үшін соңғы драйверлер мен BIOS жүйесінің нұсқаларын жүктеп алыңыз және орнатыңыз.

## **Жеткізуге дайындау**

Мобильділік жүйесін жіберуге дайындау барысында мына ұсыныстарды орындаңыз:

**1.** Қатты дискідегі файлдардың сақтық көшірмесін жасаңыз. Сақталу немесе тасымалдау барысында сақтық көшірме жасалатын тасушының электр немесе магниттік импульстарға ұшырамайтынын тексеріңіз.

**ЕСКЕРТПЕ:** Қатты диск мобильділік жүйенің қуаты өшірілгенде автоматты түрде бекітіледі.

- **2.** Шығарылатын тасушылардың бәрін шығарып, сақтаңыз.
- **3.** Мобильділік жүйесін және басқа сыртқы құрылғыларды өшіріңіз.
- **4.** Қуат сымын алдымен розеткадан, кейін мобильділік жүйесінен ажыратыңыз.
- **5.** Мобильділік жүйесінің құрамдас бөлшектерін және сыртқы құрылғыларды қуат көзінен, одан кейін мобильділік жүйесінен ажыратыңыз.
- **6.** Мобильділік жүйесінің құрамдас бөлшектері мен сыртқы құрылғыларды қорғау үшін оларды өз қораптарына немесе оларға ұқсас орам материалдары жеткілікті қораптарға салыңыз.

# <span id="page-55-0"></span>**в Қосылу мүмкіндігі**

HP әзірлейтін, өндіретін және сататын өнімдер мен қызметтердің жеке өздерін немесе көмекші құралдармен бірге барлық адамдар, соның ішінде физикалық қабілеттері шектеулі адамдар да қолдана алады.

## **Қолдауы бар көмекші технологиялар**

HP өнімдері әр алуан амалдық жүйелерге көмекші технологияларды қолдайды және көмекші технологиялармен бірге жұмыс істеуге конфигурациялауға болады. Көмекші фукциялар туралы қосымша ақпарат табу үшін құрылғының іздеу мүмкіндігін қолданыңыз.

# **Қолдау қызметіне хабарласу**

Біз өнімдер мен қызметтердің пайдаланушыларға қол жетімді болуы жолында үздіксіз жұмыс істейміз және біз үшін пайдаланушылардың пікірі өте маңызды. Егер өнім ақаулығы орын алса немесе сізге көмектескен қатынасу функциялар туралы ойларыңызбен бөліскіңіз келсе, (888) 259-5707 телефоны бойынша дүйсенбі-жұма күндері таңертеңгі сағат 6-дан кешкі 9-ға дейін хабарласыңыз. Егер есту қабілетіңіз нашар болса және TRS/VRS/WebCapTel байланысын пайдалансаңыз, және техникалық көмек немесе қатынасу туралы сұрақтарыңыз болса, (877) 656-7058 телефоны бойынша дүйсенбіжұма күндері таңертеңгі сағат Солтүстік Америка таулы уақыты бойынша 6-дан кешкі сағат 9-ға дейін хабарласыңыз.

**ЕСКЕРТПЕ:** Қолдау қызметі ағылшынша ғана көрсетіледі.

**ЕСКЕРТПЕ:** Белгілі бір көмекші технология туралы қосымша ақпарат алу үшін сол өнімге арналған тұтынушыларды қолдау қызметімен хабарласыңыз.

# <span id="page-56-0"></span>**Индекс**

#### **А**

айнымалы ток адаптерлерін жалғау [6](#page-13-0)

#### **Б**

бағанды принтер ақаулықтарды жою [37](#page-44-0) қағаз өзгерту [35](#page-42-0) қағаз сипаттамалары [36](#page-43-0) қызметтері [34](#page-41-0) сәйкес келетін қағаз сұрыптары [36](#page-43-0) тазалау [46](#page-53-0) ұстап қалатын ысырма [40](#page-47-0) Бағдарламалық құрал конфигурациясы [41](#page-48-0)

#### **Д**

драйверлер мен микробағдарлама, жаңарту [46](#page-53-0)

#### **Е**

ескертулер мен сақтандырулар [16](#page-23-0)

#### **Ж**

жеткізуге дайындау [46](#page-53-0) жұмыс бетіне орнату [30](#page-37-0) жұмыс ортасы [45](#page-52-0)

#### **К**

кабель тарту конфигурациялары [10](#page-17-0) Кіріс/Шығыс қосылым базасы кеңейтілген құрамдас бөліктер [5](#page-12-0) қуат көзіне қосу [6](#page-13-0) мобильділік жүйесіне бекіту [22](#page-29-0) мобильділік жүйесіне қосылу [24](#page-31-0) негізгі құрамдас бөліктер [4](#page-11-0) саусақ ізін оқу құрылғысын бекіту [27](#page-34-0)

#### **Қ**

қауіпсіздік кабелі Кіріс/Шығыс қосылым базасына тіркеу [32](#page-39-0) мобильділік жүйесіне бекіту [32](#page-39-0) қол білезігі, ауыстыру [20](#page-27-0) қондырғы мобильділік бас құрылғысын алу [17](#page-24-0) мобильділік бас құрылғысын бекіту [17](#page-24-0) опциялар [4](#page-11-0) қосылу мүмкіндігі [48](#page-55-0) қуат түймешігі Кіріс/Шығыс қосылым базасы [7](#page-14-0) мобильділік бас құрылғысы [7](#page-14-0)

#### **Л**

лазерлі құрылғылар талаптарына сәйкестік [44](#page-51-0)

#### **М**

Магнитті карталарды оқу құрылғысы тіркеу [18](#page-25-0) шығарып алу [19](#page-26-0) мобильділік бас құрылғысын құлыптау және құлып ашу [16](#page-23-0) мобильділік бас құрылғысын реттеу [8](#page-15-0) мүмкіндіктер кірістірілген [3](#page-10-0) Мобильділік бас құрылғысы [2](#page-9-0) стандартты [1](#page-8-0)

#### **О**

Орнату нұсқаулықтары [16](#page-23-0)

#### **П**

пайдалану туралы нұсқаулар [45](#page-52-0) порттар, тазалау [46](#page-53-0)

#### **С**

саусақ ізін оқу құрылғысы автономды қосу [26](#page-33-0) базаға бекіту [27](#page-34-0) сенсорлық экранға техникалық қызмет көрсету [46](#page-53-0) сериялық нөмір Кіріс/Шығыс қосылым базасы [9](#page-16-0) мобильділік бас құрылғысы [9](#page-16-0) сериялық порттар, қуаты реттеу [24](#page-31-0)

#### **Т**

тасымалдауға арналған сөмке алу [20](#page-27-0) тіркеу [19](#page-26-0) Тұтынылатын қуат [44](#page-51-0)

#### **Э**

элекростатикалық тоқ, зақымның алдын алу [43](#page-50-0)

#### **M**

MSR күтім [46](#page-53-0) шифрлау [42](#page-49-0)